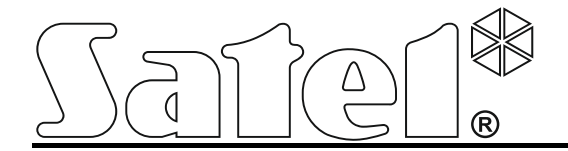

# **GPRS/SMS Vysílací Modul GPRS-T4**

 $C<sub>f</sub>$ 

Program verze 3.01 gprs-t4\_cz 10/13

SATEL sp. z o.o. ul. Schuberta 79 80-172 Gdańsk POLAND tel. + 48 58 320 94 00 info@satel.pl www.satel.eu

## **VAROVÁNÍ**

Modul by měl být instalován pouze kvalifikovanou osobou.

Přečtěte pozorně tento manuál před započetím instalace.

Konstrukční změny nebo neautorizované opravy, zejména výměna obvodů a komponentů je zakázána.

**Vzhledem k specifickému charakteru přenosu dat použitím GPRS technologie a možných nákladů, je vhodné do konvertoru instalovat SIM kartu s tarifem, jež poskytuje přenos alespoň 10 MB měsíčně.**

Cílem firmy SATEL je neustálé zdokonalování kvality jejich produktů, a to vede k rozdílným technickým specifikacím a firmwarům.

#### **Tímto, SATEL s.r.o., deklaruje, že tento převodník odpovídá základním požadavkům a ostatním odpovídajícím nařízením a směrnicím 1999/5/EC. Prohlášení o shodě lze nalézt na at www.satel.eu/ce**

V tomto manuálu se vyskytují následující symboly:

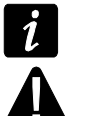

- poznámka;
- varování.

Modul GPRS-T4 je zařízení určené pro použití v zabezpečovacích systémech pro účely monitoringu a zasílání zpráv v sítích GSM. Hlavním úkolem modulu je monitorování stavu vstupů. Změna stavu vstupů vyvolá zaslání kódů událostí na monitorovací stanice (PCO) nebo oznámení na definovaná telefonní čísla prostřednictvím SMS zprávy nebo služby CLIP (prozvoněním). Tím je možné dohlížet na provoz několika zařízení, včetně ústředen bez telefonního komunikátoru. Vstupy modulu mohou být naprogramovány jako digitální nebo analogové. Díky analogovým vstupům, může modul vykonávat funkce, které jsou použity v systémech automatizace.

Kódy událostí se posílají ve formě GPRS přenosu nebo SMS zpráv. Použití GPRS technologie umožňuje posílat kódy na monitorovací stanici STAM-2 nebo konvertor SMET-256. Kódy v SMS formátu lze zaslat na libovolnou monitorovací stanici, která podporuje příjem SMS zpráv.

Pro vykonání některých funkcí, je možné použít službu CLIP, která umožňuje identifikaci volajícího účastníka a přenesení jeho čísla. Tak lze ovládat výstupy, spouštět a posílat testovací přenosy bez jakýchkoliv výdajů.

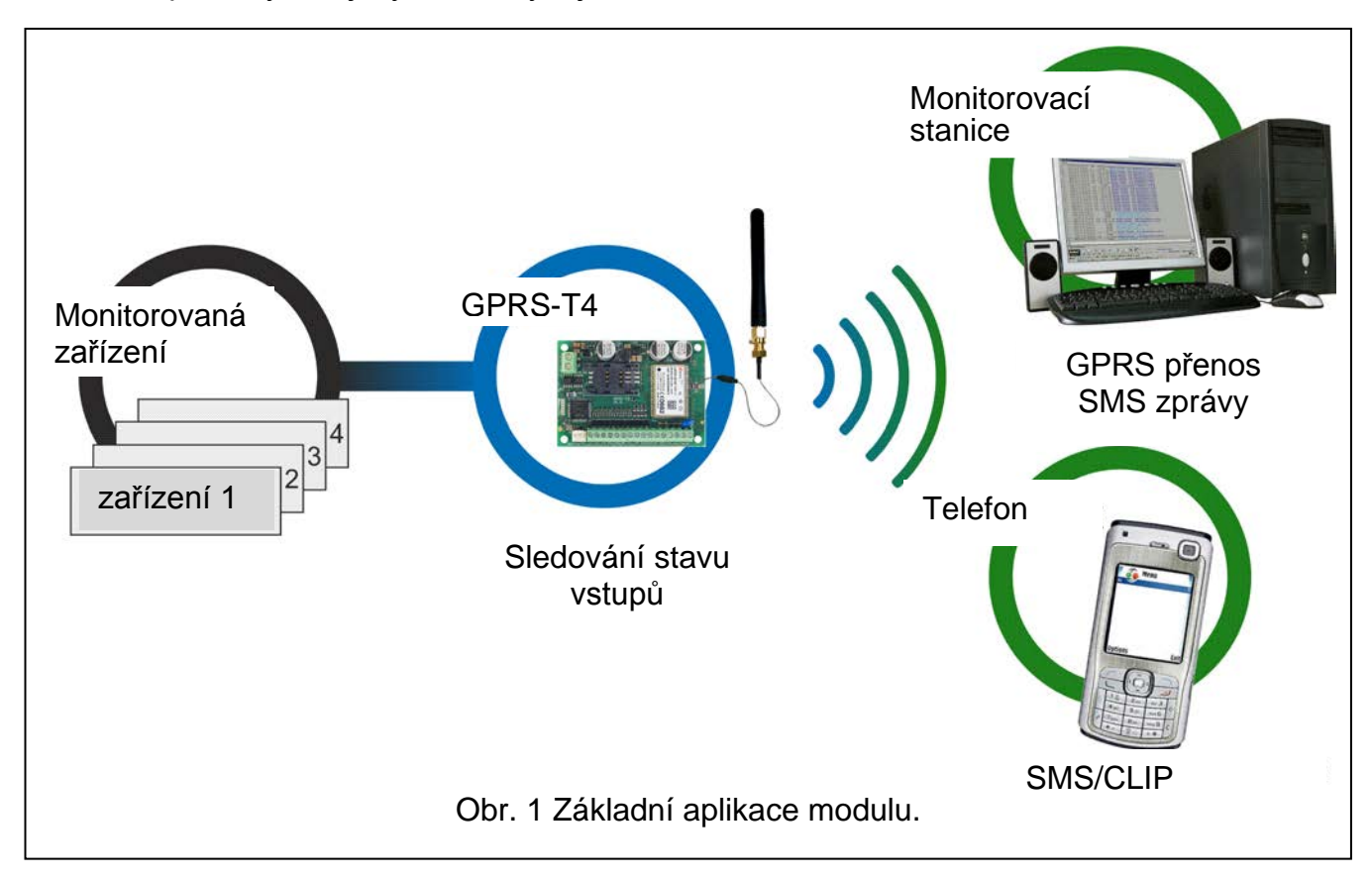

## **1. VLASTNOSTI MODULU**

- 8 vstupů, programovatelných jako:
	- digitální, NO typ,
	- digitální, NC typ,
	- analog.
- Doplňkový vstup pro testování přítomnosti AC napětí.
- 4 ovládatelné výstupy typu OC (nastavené jako NO nebo NC):
	- lokálně pomocí vstupů,
	- vzdáleně pomocí SMS zpráv nebo CLIP.
- Možnost ovládat výstupy z 64 telefonních čísel pomocí služby CLIP.
- Monitoring stavu vstupů je realizován zasíláním kódů událostí na dvě monitorovací stanice (pomocí TCP nebo UDP protokolu):
	- GPRS přenosem,
	- SMS zprávou.
- Schopnost automaticky zaměnit GPRS přenos za SMS, pokud vzniknou problémy s GPRS přenosem.
- Šifrovaný přenos zpráv s použitím technologie GPRS.
- Oznámení změny stavu vstupu prostřednictvím:
	- SMS zprávy;
	- služby CLIP.
- Periodické testovací přenosy pro ověřování dostupnosti modulu:
	- na vybraná telefonní čísla (prostřednictvím SMS zpráv nebo služby CLIP);
	- na monitorovací stanici (PCO).
- Možnost generovat doplňkové testovací přenosy:
	- po identifikaci telefonního čísla volajícího (služba CLIP);
	- po přijetí příkazu z programu GPRS-SOFT.
- Volba pro kontrolu stavu dostupnosti zdrojů a kreditu na SIM kartě vložené v modulu.
- Indikátor úrovně signálu GSM přijímaného na GSM telefonu a indikátor problémů s přihlašováním do GSM sítě.
- Konfigurace modulu:
	- lokálně přes port RS-232 (TTL);
	- dálkově přes GSM síť (GPRS);
	- dálkově přes SMS zprávy.
- Schopnost vzdálené aktualizace firmwaru převodníku pomocí GPRS.
- Možnost automatického restartu modulu.
- Napájení 12 V DC (±15%).

## **2. POPIS ZÁKLADNÍ DESKY**

Popis svorek:

- **+12V** vstup pro napájení (12 V DC ±15%).
- **COM** společná zem.
- **Z1 ÷ Z8** vstupy modulu. Mohou být naprogramovány jako digitální (NO nebo NC) nebo analogové.
- **01 ÷ 04** výstupy typu OC.
- **AC** svorky pro testování přítomnosti AC napájení.

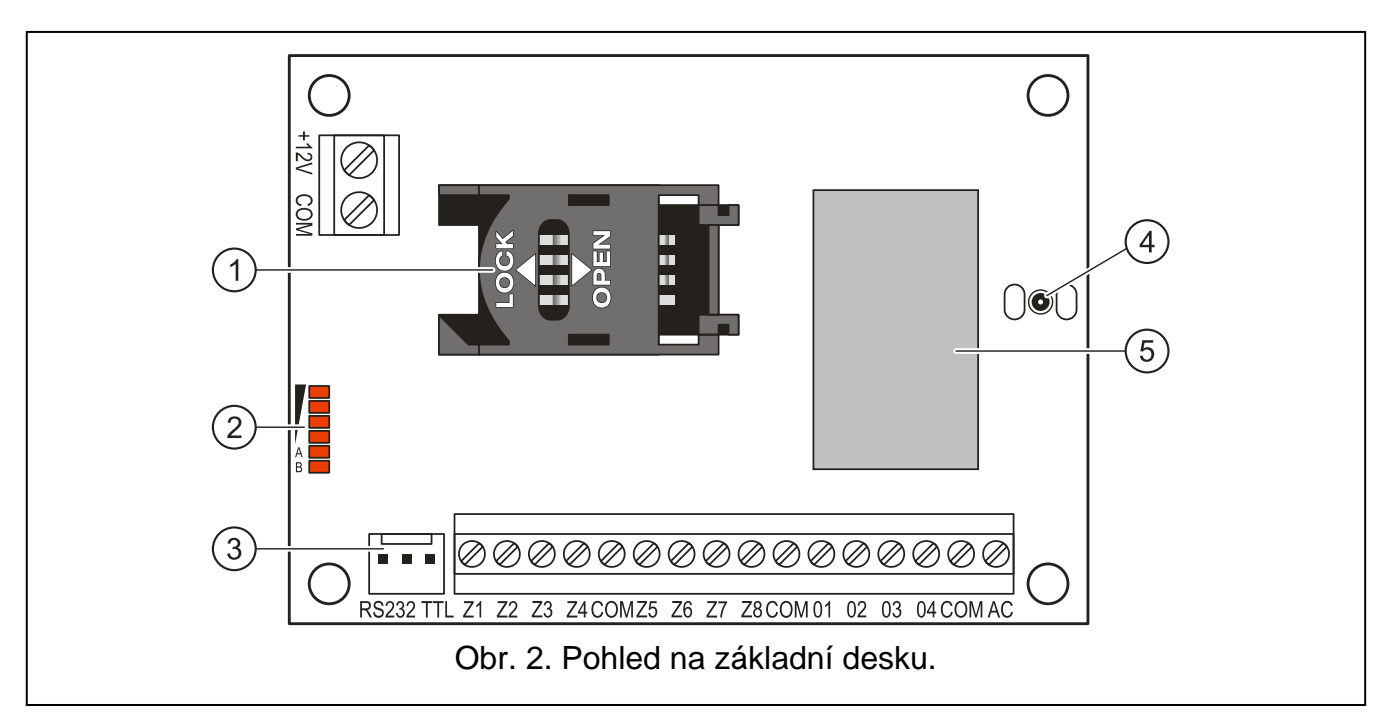

<span id="page-4-0"></span>Popisky pro obrázek [2:](#page-4-0)

- 1 **zásuvka pro SIM kartu.** Nedoporučuje se vkládat SIM kartu do zásuvky před naprogramováním PIN kódu v modulu. Pokud mají být kódy událostí posílány GPRS technologií, musí být na SIM kartě aktivována služba GPRS.
- 2 **LED indikace stavu konvertoru** (více: Obr. [3\)](#page-4-1).
	- LED A bliká, když probíhá GPRS přenos,
	- LED B bliká, při zasílání SMS zpráv nebo modul volá (CLIP testovací přenos),
	- další LED diody indikují úroveň přijímaného signálu (svítí) a poruchy (blikají).
- 3 **RS-232 port (TTL standard)** možnost připojení konvertoru k PC (připojení lze realizovat kabely zahrnuté v setu a označené jako DB9FC/RJ-KPL).
- 4 **zdířka pro anténu.**
- 5 **GSM telefon (průmyslový).**

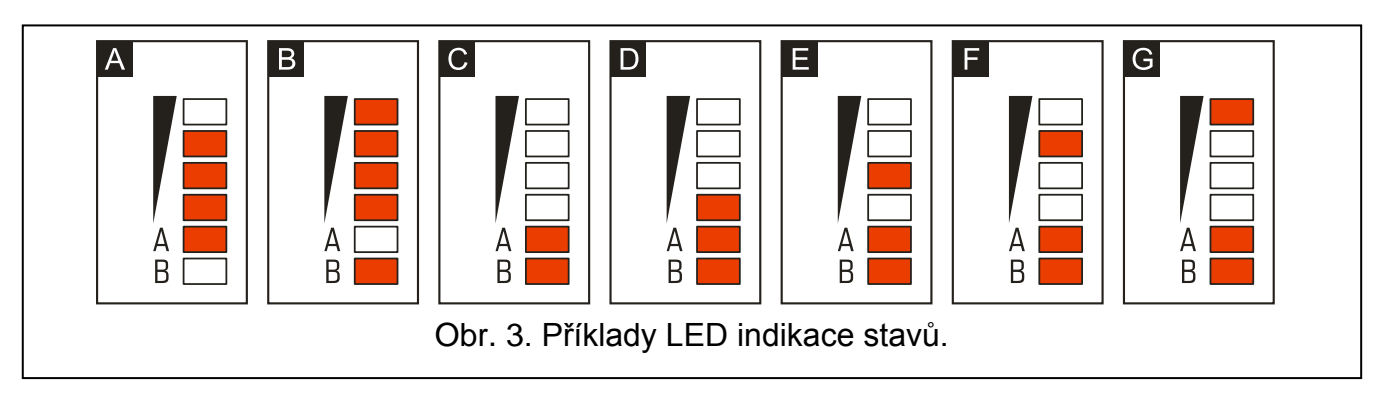

<span id="page-4-1"></span>Vysvětlivky k obrázku [3:](#page-4-1)

- **A** (LED A bliká, ostatní LED svítí) probíhá GPRS přenos; úroveň signálu: 3.
- **B** (LED B bliká, ostatní LED svítí) zasílání SMS nebo konvertor volá (CLIP testovací přenos); úroveň signálu: 4.
- **C** (LED blikají) přihlašování do GSM sítě.
- **D** (LED blikají) přihlašování do GSM sítě selhalo; chybějící SIM karta.
- **E** (LED blikají) přihlášení do GSM sítě selhalo; chybějící PIN kód.
- **F** (LED blikají) přihlášení do GSM sítě selhalo; neplatný PIN kód.
- **G** (LED blikají) přihlašování do GSM sítě selhalo; SIM karta byla zablokována po 3 chybných pokusech vložit PIN kód (pro odblokování SIM karty musí být použit PUK kód.).

## **3. MONTÁŽ**

## **Odpojte napájení před elektronickým zapojování.**

#### **Zařízení se nesmí zapínat s odpojenou anténou.**

Modul GPRS-T4 je určen pro instalaci do vnitřních prostor s normální vlhkostí vzduchu. Při výběru místa instalace, berte v úvahu silné stěny, kovové části, atd., které redukují dosah signálu. Instalace v těsné blízkosti elektrických systémů se nedoporučuje, může mít vliv na spolehlivost zařízení.

Napájecí zdroj modulu by měl poskytovat dostatečný výstupní proud a měl by být vybaven akumulátorem.

Při instalaci postupujte následovně:

- 1. Připojte anténu do zdířky v základní desce. Dejte pozor, ať nepoškodíte zdířku.
- 2. Připojte zařízení, které má být monitorováno vstupními svorkami modulu.
- 3. Připojte, přívod sekundárního vynutí transformátoru ke svorkám jednotky napájecího zdroje na svorky AC (viz: obr. [4\)](#page-5-0).

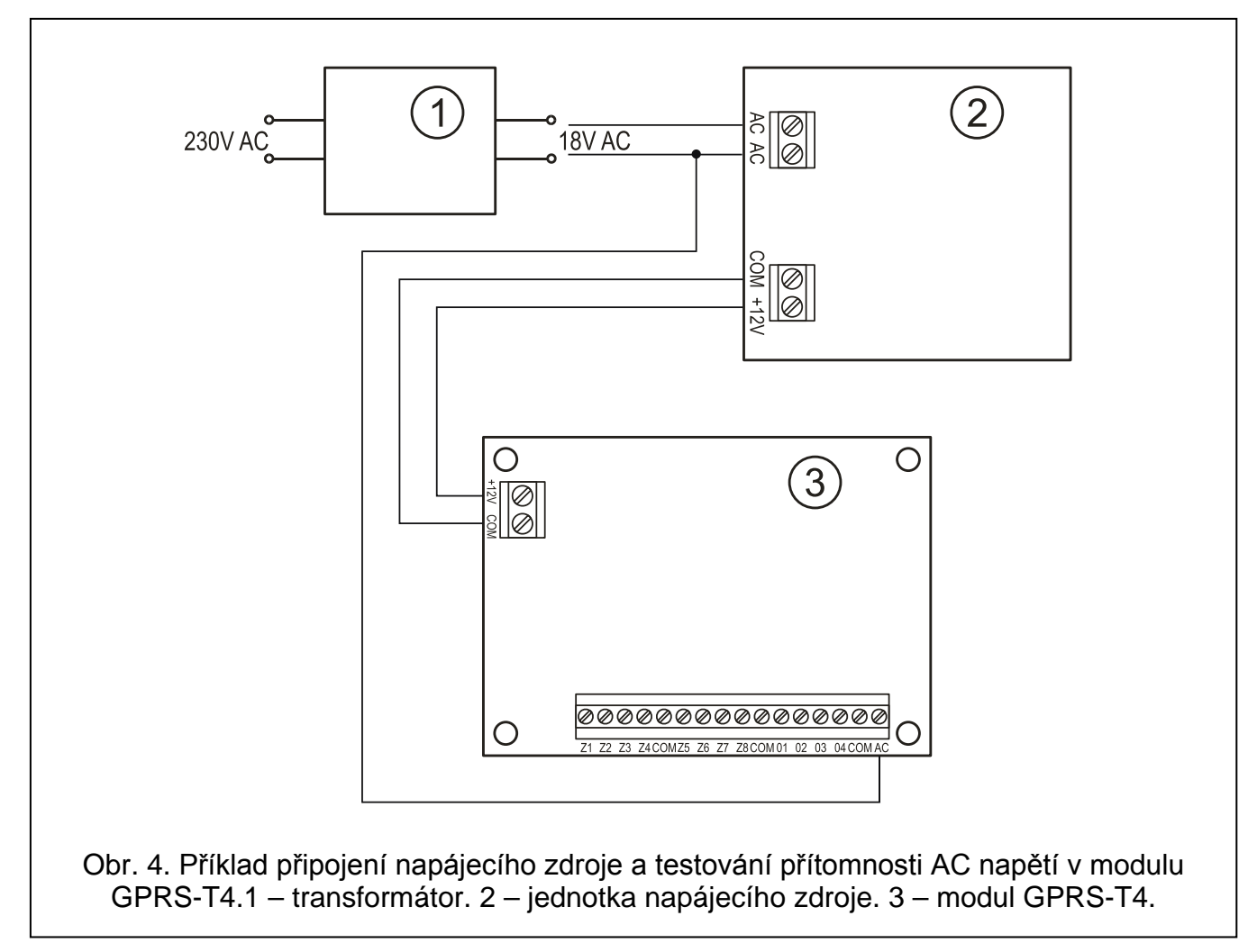

- <span id="page-5-0"></span>4. Připojte zařízení, které má být modulem ovládáno, na svorky výstupů.
- 5. Připojte napájecí přívody na svorky +12V a COM.
- 6. Připojte k modulu počítač přes port RS-232 (TTL) (viz. sekce "Lokální programování přes [RS-232 \(TTL\) port"](#page-7-0)).
- 7. Zapněte napájení zdroje.
- 8. Použitím programu GPRS-SOFT, nastavte PIN kód pro SIM kartu, která bude nainstalovaná v modulu.
- 9. Vypněte napájení zdroje.
- 10.Vložte SIM kartu do zásuvky (viz: obr. [5\)](#page-6-0).
- 11.Zapněte napájení zdroje. Přihlašování telefonu do GSM sítě může trvat několik minut.
- $\boldsymbol{i}$ *Pokud PIN kód SIM karty nesouhlasí s PIN kódem definovaným v nastavení konvertoru, nesrovnalost bude indikována prostřednictvím LED na základní desce (viz. obr. [3](#page-4-1) Příklad F) Druhý pokus použití PIN kódu bude za 30 vteřin. Po třetím pokusu vložit nesprávný PIN kód, bude SIM karta blokována. Pro vložení PUK kódu a odblokování SIM karty ji musíte vyndat a vložit do mobilního telefonu a odblokovat.*

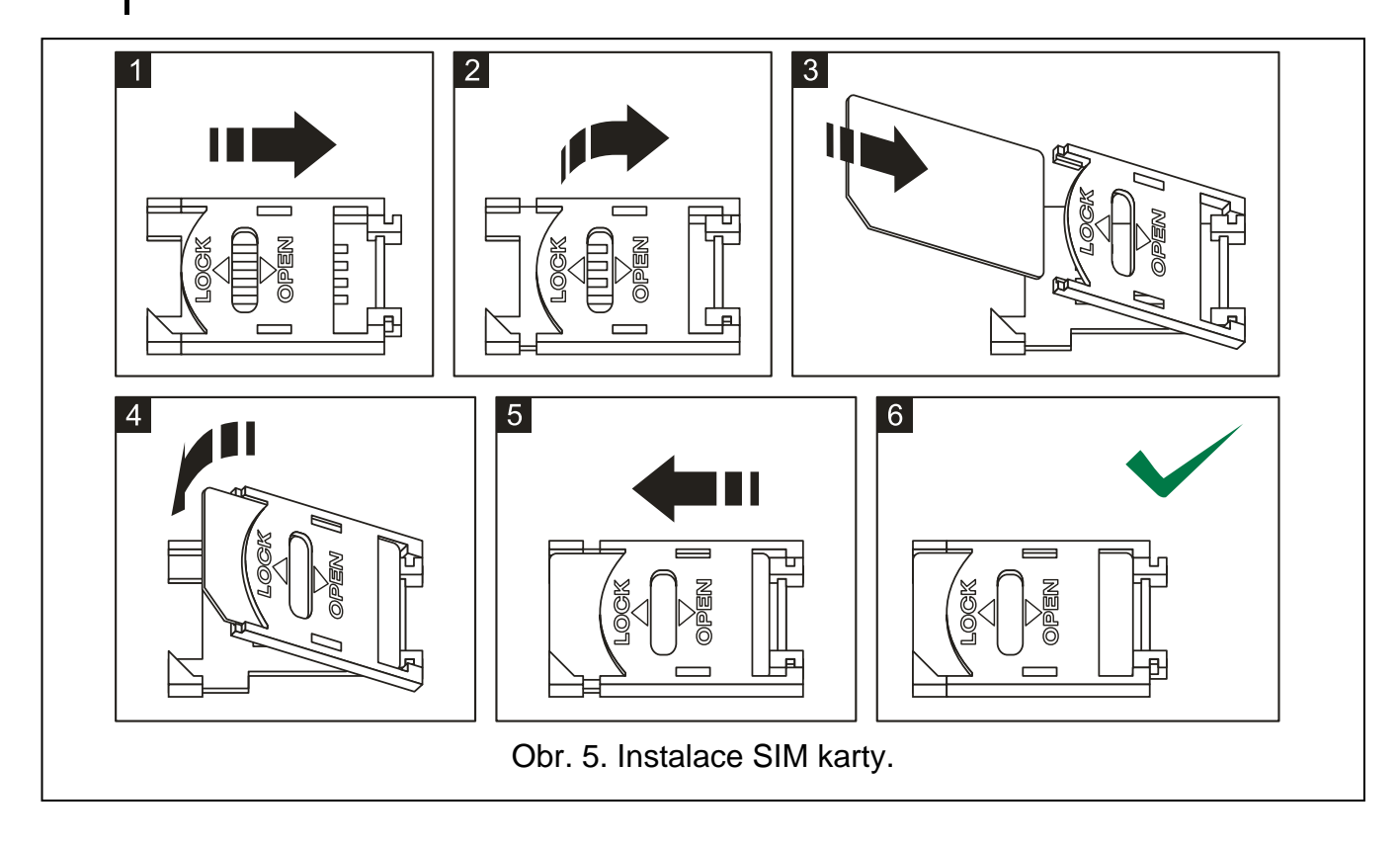

 $\boldsymbol{i}$ 

<span id="page-6-0"></span>*Předtím, než začnete používat převodník, odstraňte plastový pásek, chránící modul při transportu. Buďte opatrní při odstraňování pásku, abyste nepoškodili součástky na desce elektroniky.*

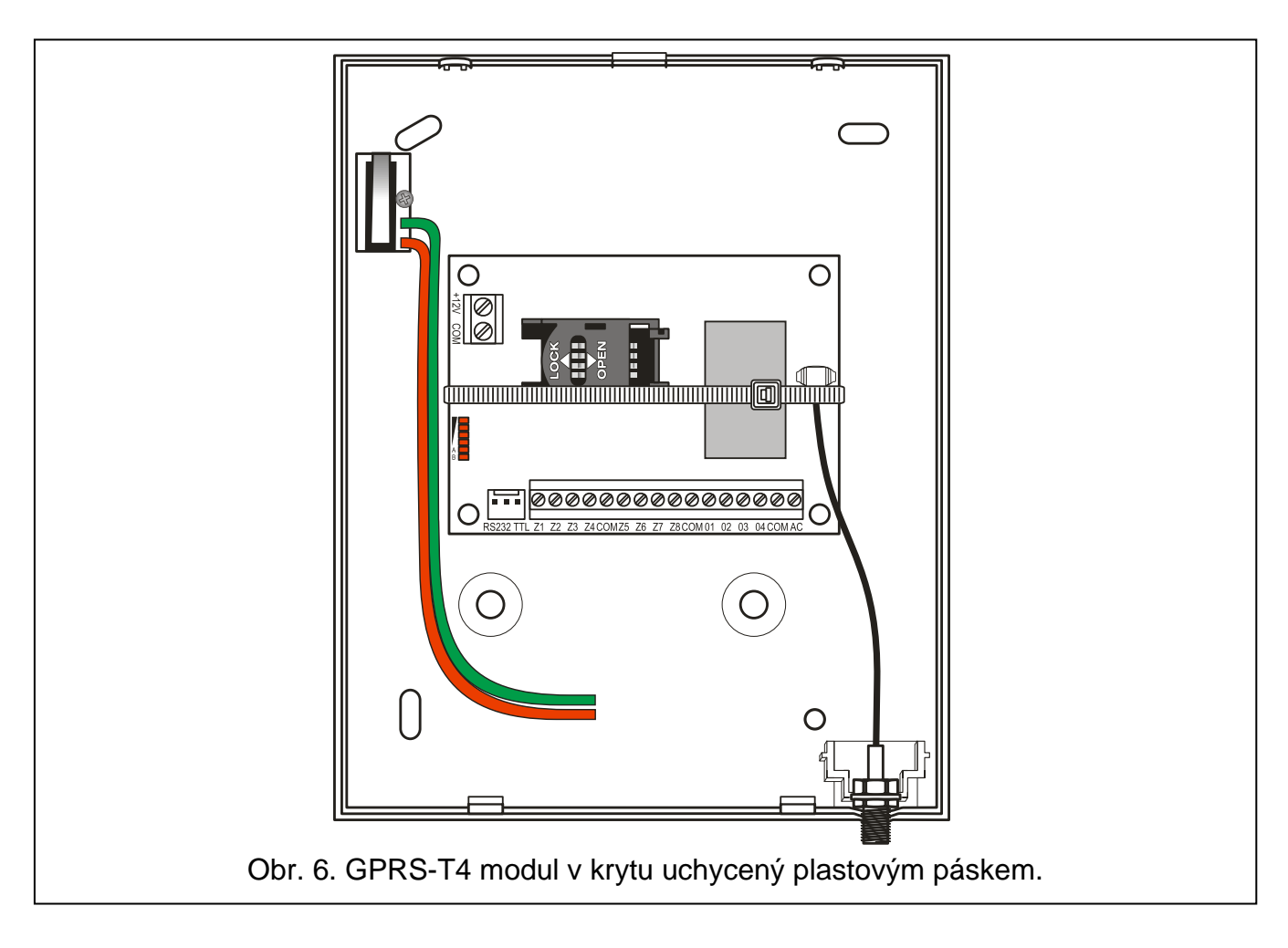

## **4. PROGRAMOVÁNÍ A KONFIGURACE MODULU**

Program GPRS-SOFT (VERZE 1.07.000) slouží k programování a konfiguraci modulu. Program je dodáván zdarma se zařízením. Komunikace mezi programem a konvertorem může být navázána lokálně nebo dálkově. Konvertor s továrním nastavením lze konfigurovat pouze lokálně.

Vybrané parametry modulu lze také programovat pomocí SMS zpráv.

#### <span id="page-7-0"></span>**4.1 LOKÁLNÍ PROGRAMOVÁNÍ PŘES RS-232 (TTL) PORT**

Sériový port COM počítače musí být připojen k portu RS-232 (TTL) modulu na základní desce. Kabely pro navázání spojení jsou označeny DB9FC/RJ-KPL. Označte v programu GPRS-SOFT COM port počítače, který má být použit pro komunikaci s konvertorem. Pro změnu portu, klikněte na tlačítko "konfigurace" (viz: Obr. [7](#page-8-0) a popisky) a v okně, které se otevře, vyberte jeden z dostupných COM portů. Po aktivaci vybraného COM portu, program naváže komunikaci s konvertorem.

#### **4.2 VZDÁLENÉ PROGRAMOVÁNÍ POUŽITÍM GPRS TECHNOLOGIE**

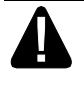

#### **V průběhu vzdáleného programování konvertoru, se všechny funkce, které vyžadují použití GSM, vypnou.**

Vzdálené programování je možné, pokud je povolena volba "Vzdálené programování" a jsou naprogramovány následující položky:

– PIN kód;

 $\boldsymbol{i}$ 

- název přístupového bodu (APN) pro internetové připojení GPRS;
- uživatelské jméno pro internetové GPRS připojení;
- heslo pro internetové GPRS připojení;
- IP adresa DNS serveru, který má být použit pro konvertor (adresa DNS serveru se nemusí programovat, pokud je adresa počítače vložena v numerické formě – 4 decimální čísla od sebe oddělena tečkami);
- inicializační SMS pro internetové připojení.

*APN, uživatelské jméno, heslo a adresa DNS serveru získáte od GSM operátora.*

Počítač, na kterém bude běžet program GPRS-SOFT musí mít IP adresu viditelnou v internetu (takzvaná veřejná IP adresa). Dále, musí být přesměrován port síťového serveru na příslušný počítač, aby bylo možné navázat spojení s počítačem.

Pro navázání komunikace mezi konvertorem a počítačem, udělejte následující:

- 1. Spusťte program GPRS-SOFT.
- 2. Klikněte na tlačítko "Konfigurace" (viz: Obr. [7](#page-8-0) a popisky pro obrázek) a v okně, které se otevře, vložte číslo TCP portu zvoleného pro komunikaci s konvertorem. Toto číslo musí být zahrnuto v těle SMS zprávy, která bude zaslána na telefonní číslo GPRS konvertoru pro inicializaci komunikace.
- 3. Klikněte na tlačítko  $\lceil \cdot \rceil$  (viz Obr. [7\)](#page-8-0). V menu, které se otevře, vyberte položku "TCP/IP" pro aktivaci serveru.
- 4. Zašlete SMS zprávu na telefonní číslo GSM modulu. SMS zpráva by měla být v následujícím tvaru: xxxx=aaaa:p= ("xxxx" je definovaný kód pro modul pro inicializaci komunikace s programem GPRS-SOFT- "Inicializační SMS"; "aaaa" je adresa počítače se kterou má modul navázat komunikaci, zobrazena numericky nebo jako jméno, "p" označuje číslo síťového portu, přes který bude navázána komunikace s programem GPRS-SOFT). Modul bude připojen k počítači, jehož adresa byla uvedena v SMS zprávě.

#### **4.3 POPIS PROGRAMU**

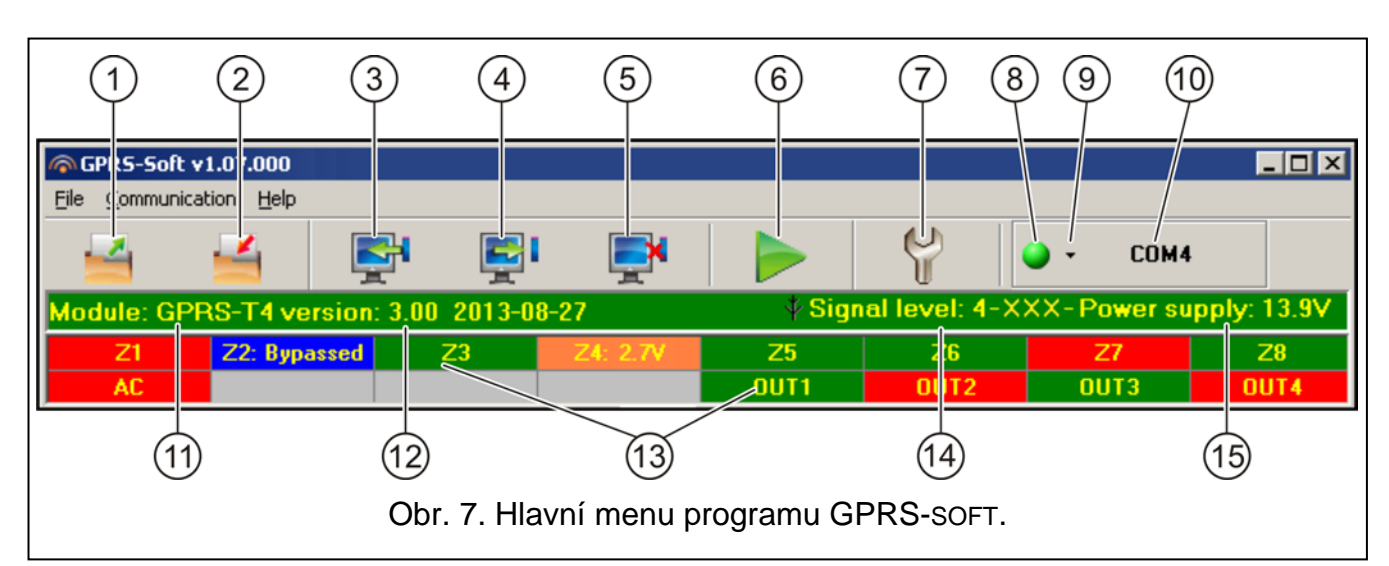

#### **4.3.1 HLAVNÍ MENU**

<span id="page-8-0"></span>Popis pro obrázek [7:](#page-8-0)

- 1 **Otevřít soubor** tlačítko umožňující načtení konfiguračních dat ze souboru.
- 2 **Uložit soubor** tlačítko pro uložení konfiguračních dat do souboru.
- 3 **Čtení** tlačítko pro načtení dat z modulu.
- 4 **Zápis** tlačítko pro zapsání dat do modulu.
- 5 **Přerušit** tlačítko pro ukončení zapisování/načítání dat.
- 6 **Start testovacího přenosu**  tlačítko pro spuštění zasílání testovacího přenosu z modulu (v případě dálkového programování, bude testovací přenos zaslán až po ukončení komunikace s modulem).
- 7 **Konfigurace** tlačítko pro otevření okna "Připojení". Okno umožňuje konfiguraci parametrů vztahujících se k režimu komunikace mezi programem a modulem:
	- vyberte port COM počítače, přes který má být navázáno lokální programování;
	- vložte číslo TCP portu, který bude použit pro vzdálené programování konvertoru. Lze vložit hodnoty 1 – 65535.
- 8 **Připojení** závisí na režimu komunikace s konvertorem, který je vybrán tlačítkem  $\vert \cdot \vert$ . klikněte na tlačítko pro:
	- povolení/zakázání počítačového portu COM (lokální programování přes port RS-232);
	- aktivace/deaktivace serveru (dálkové programování použitím technologie GPRS a protokolu TCP/IP) – kliknutím na tlačítko se otevře okno s indikací stavu serveru.

Barva tlačítka indikuje příslušný stav komunikace:

- – zelená počítačový port COM povolen / server aktivní;
- – žlutá probíhá přenos dat;
- – šedá počítačový port COM zakázán/ server neaktivní.
- 9 tlačítko pro výběr režimu komunikace s konvertorem: lokální programování přes port RS-232 nebo dálkové programování prostřednictvím GPRS technologie a TCP/IP protokolu.
- 10 informace o režimu komunikace s modulem:
	- COMn (n = číslo portu COM) komunikace přes port RS-232;
	- TCP/IP komunikace použitím technologie GPRS.
- 11 název modulu.
- 12 verze programu modulu (číslo verze a datum).
- 13 zobrazení stavu všech vstupů a výstupů modulu. Jednotlivé barvy zobrazují následující stavy:
	- − zelená normální stav vstupu / výstup vypnut,
	- − modrá zablokovaný vstup,
	- − červená narušení digitálního vstupu / napětí překročilo přednastavenou prahovou hodnotu H analogového vstupu / výstup sepnut,
	- − oranžová napětí kleslo pod prahovou hodnotu L analogového vstupu,
	- − šedá vstup nepoužit.
- 14 Úroveň signálu přijímaného GSM anténou a jméno operátora používaného modulem. Pokud se nezdařilo přihlášení do GSM sítě, bude zde zobrazena ikona **1.** jako indikace problému.
- 15 Aktuální úroveň napájecího napětí na modulu.

#### **4.3.2 ZÁLOŽKA "GSM TELEFON, MONITOROVACÍ STANICE"**

#### **Programování**

**GPRS-T4 Identifikátor** – posloupnost 1 - 8 alfanumerických znaků pro identifikaci modulu. Komunikace mezi programem a modulem je možná, pouze při souhlasném identifikátoru vloženém v tomto poli s identifikátorem uloženým v modulu. V modulu s továrním nastavením není přeprogramován žádný identifikátor. Komunikace s takovým modulem může je navázána bez vložení jakéhokoliv identifikátoru v programu, ale jakmile je spojení zřízeno, program automaticky vygeneruje náhodný identifikátor. Můžete jej uložit do konvertoru nebo může být vložen jiný a uložen.

- **Vzdálené programování**  povolte tuto volbu, zda má být dostupné dálkové programování modulu s použitím GPRS technologie.
- **Iniciující pouze ze seznamu telefonních čísel pro zasílání zpráv**  je-li volba povolena, SMS zpráva iniciující vzdálené programování musí být zaslána z telefonu, jehož číslo je uloženo v paměti modulu, v seznamu telefonních čísel pro zasílání zpráv.
- **Inicializační SMS**  kód, který musí být zahrnut v SMS zprávě zaslané na GSM číslo modulu, po té se modul může pokusit připojit k PC, jehož IP adresa a komunikační port jsou uvedeny v SMS zprávě.

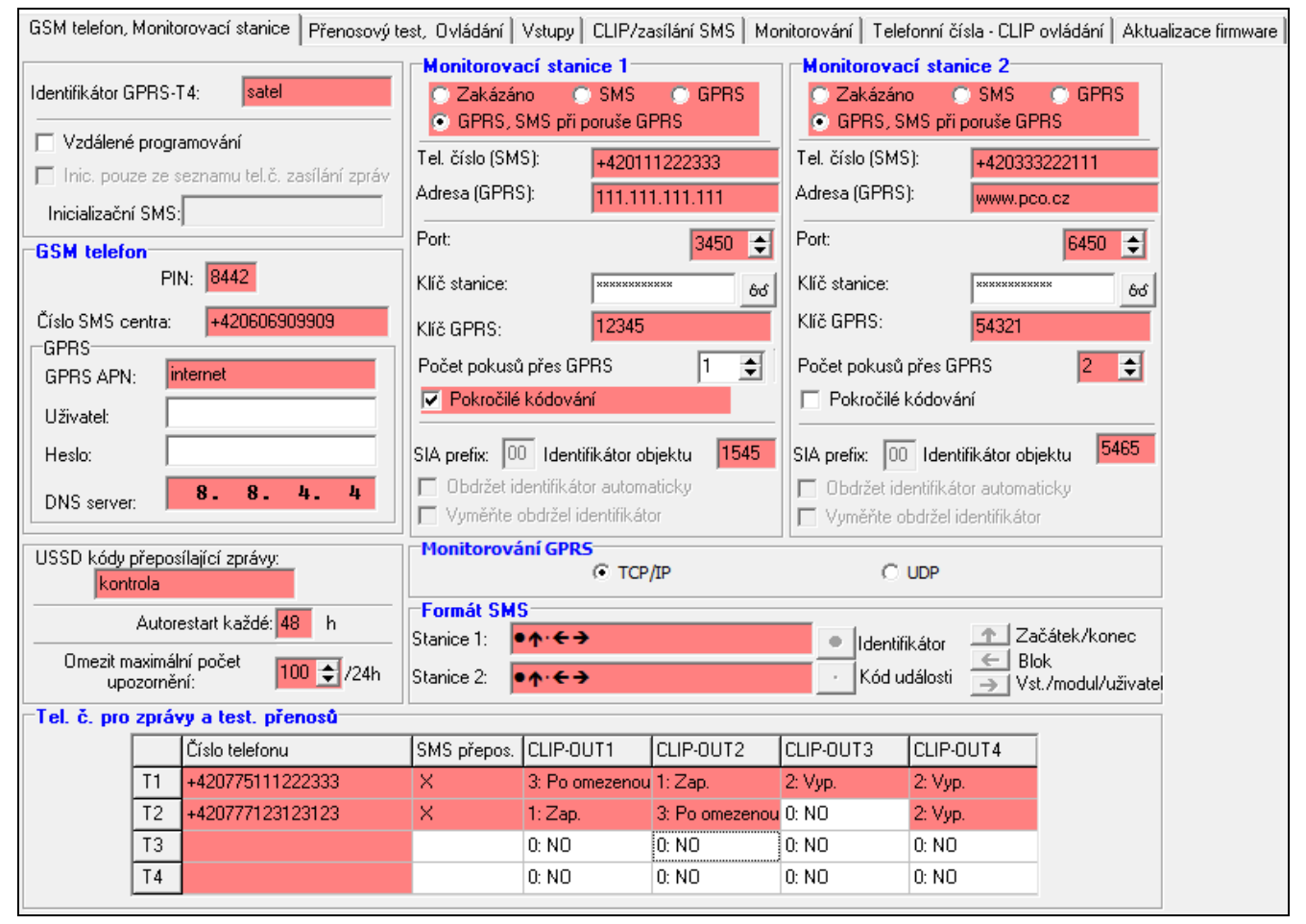

Obr. 8. Záložka "GSM telefon, monitorovací stanice".

#### **GSM telefon**

**PIN** – PIN kód SIM karty.

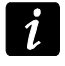

*Vložení neplatného PIN způsobí blokaci SIM karty.*

**Číslo SMS centra** – telefonní číslo SMS centra, které doručuje SMS zprávy. Pokud bylo číslo uloženo do paměti SIM karty operátorem, není potřeba ho zadávat. V takovém případě si ho převodník sám stáhne. V opačném případě je potřeba číslo zadat manuálně, pokud má převodník odesílat SMS zprávy. Zadané telefonní číslo musí odpovídat telefonnímu číslu SMS centra operátora SIM karty.

**GPRS APN** – Jméno přístupového bodu pro internetové připojení GPRS.

**Uživatel** – uživatelské jméno pro internetové GPRS připojení.

**Heslo** – heslo pro internetové GPRS připojení.

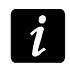

*Pokud má být dostupný přenos dat, musí být nastaveno GPRS APN Uživatelské jméno a heslo.*

**DNS server** – IP adresa DNS serveru, kterou bude modul používat. DNS adresa je důležitá, pokud je použito zasílání dat přes GPRS a je-li IP adresa zařízení, ke kterému je modul připojený (monitorovací stanice, počítač s programem GPRS-SOFT) vložena jako jméno. Pokud jsou všechny IP adresy v numerické formě (4 decimální znaky oddělené tečkami), není potřeba programovat DNS server.

#### **Ostatní**

**USSD kódy přeposílající zprávy** – řetězec ovládacího příkazu, který se používá pro USSD kódy v SMS zaslané do modulu. USSD kódy umožňují sledovat stav kreditu a platnost SIM karty vložené v modulu. Zpráva musí mít následující formát: xxxx=yyyy=, kde "xxxx" je řídící příkaz a "yyyy" USSD kód operátora pro zjištění služby v GSM síti, a závisí na použité SIM kartě a operátorovi. Po přijetí této SMS modulem, dojde k vykonání příkazu USSD. Po obdržení odpovědi, odešle SMS zprávu zpět na telefonní číslo, ze kterého byl ovládací příkaz odeslán.

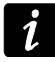

*Volba "USSD kódy přeposílající zprávu" se používá pouze pro zjištění stavu kreditu na předplacených SIM kartách použitých v modulu.*

- **Autorestart každé** pokud chcete nechat modul pravidelně restartovat, musíte zadat, po kolika hodinách má k restartu dojít. První restart se provede po uplynutí nastavené doby od zápisu dat do modulu. Pokud zadáte hodnotu 0, funkce bude vypnuta.
- <span id="page-11-0"></span>**Omezit maximální počet upozornění** – tato funkce umožňuje určit maximální počet přenosů (GPRS, SMS zpráv, CLIP) zaslaných převodníkem během 24 hodin. Testovací přenosy a SMS zprávy s informacemi o stavu převodníku se nezapočítávají do počtu přenosů a nejsou omezeny. Lze zadat 0 až 255. Vložením hodnoty 0 znamená vypnutí funkce (výchozí: 0).

#### **Monitorovací stanice 1 / Monitorovací stanice 2**

*Použitím technologie GPRS, lze posílat kódy událostí na monitorovací stanice STAM-2 nebo konvertoru SMET-256.*

*Komunikace konvertoru s PCO, který posílá kódy událostí prostřednictvím GPRS technologie, by měla být testována v co nejkratších intervalech (pokud je do políčka "Přenosový test" vložena hodnota nižší než 1 minuta, bude zaokrouhlena konvertorem na 1 minutu). Je vhodné zakázat komunikační test na monitorovací stanici (vložením hodnoty 0 do políčka "Přenosový test"). Doporučuje se nastavit maximální hodnotu 255 sekund.*

- **Zakázáno** pokud je zvolena tato volba, nebudou kódy událostí zasílány na monitorovací stanici.
- **SMS** pokud je zvolena tato volba, budou kódy událostí zasílány na monitorovací stanici ve formě SMS zprávy.
- **GPRS**  posílání kódů událostí prostřednictvím technologie GPRS.
- **GPRS, SMS při poruše GPRS** pokud je zvolena tato volba, budou kódy událostí na monitorovací stanici zasílány prostřednictvím GPRS, ale pokud nastane daný počet neúspěšných pokusů (žádné obdržení potvrzení z monitorovací stanice), bude kód události zaslán ve formě SMS zprávy.
- **Tel. číslo (SMS)**  GSM telefonní číslo, které používá monitorovací stanice pro příjem SMS zpráv. Musí předcházet kód země.
- **Adresa (GPRS)**  IP adresa monitorovací stanice. Může být vložena jako IP adresa (4 dekadická čísla oddělená tečkou) nebo jménem.
- **Port** číslo TCP portu přes který je realizována komunikace s monitorovací stanicí. **Číslo portu musí odpovídat číslu portu nastavenému v monitorovací stanici**.
- **Klíč stanice**  do tohoto políčka vložte řetězec 1 až 12 alfanumerických znaků (čísla, písmena a speciální znaky), která určí klíč pro kódování dat, které mají být zaslány na monitorovací stanici. A musí být shodný s klíčem nastaveným v monitorovací stanici v jednoduchém režimu.
- **Klíč GPRS**  řetězec 1 až 5 alfanumerických znaků, jež identifikují konvertor. Nastavení musí být stejné jako v monitorovací stanici ("ETHM/GPRS").
- **Počet pokusů přes GPRS**  počet neúspěšných pokusů zaslání kódu události na monitorovací stanici přes GPRS technologii, po kterém se převodník pokusí odeslat kód události ve formě SMS zprávy. Pole je dostupné, pokud je zapnutá volba "GPRS, SMS při poruše GPRS", Lze zadat hodnoty od 1 do 16.
- **Pokročilé kódování** zapnutím této volby se zvýší úroveň zabezpečení přenášených dat na monitorovací stanici. Tato volba vyžaduje verzi firmwaru převodníku SMET-256 1.06 nebo vyšší, nebo rozšiřující karty STAM-1 PE a STAM-1 RE, verze 3.03 nebo vyšší.
- **Objektový identifikátor**  do tohoto políčka vložte 4 znaky (čísla nebo písmena od A do F), která budou sloužit jako identifikátor v průběhu testovacího přenosu posílaného modulem (testovací přenosy zasílané ústřednou a dále konvertované můžou mít rozdílný identifikátor). Nevkládejte hodnotu 0000 (modul nebude zasílat testovací přenosy do monitorovací stanice). Používání čísla 0 v identifikátoru není doporučeno.

#### **Monitorování GPRS**

- **TCP / IP**  pokud je zvolena tato volba, převodník odešle kódy událostí na monitorovací stanici pomocí protokolu TCP.
- **UDP**  pokud je zvolena tato volba, převodník odešle kódy událostí na monitorovací stanici pomocí protokolu UDP.

#### **Formát SMS**

Formát SMS zpráv pro SMS monitoring musí být nastaven podle požadavků PCO. Výchozí formát SMS zpráv naprogramovaný v modulu odpovídá továrnímu nastavení monitorovací stanice STAM-2 (verze programu 1.2.0 a vyšší). Pokud se události odesílají v podobě 2 znaků, vložte pouze symbol bloku ← .

#### **Telefonní čísla pro odesílání zpráv a testovací přenosy**

- **Tel. č. pro zprávy a test. přenosů** je možné naprogramovat 4 telefonní čísla, na které má převodník odesílat SMS zprávy, pokud jsou přijaty dané kódy událostí, a také na které se mají odesílat testy přenosů. Telefonní číslo musí mít předčíslí dané země.
- **SMS přep.** zvolte toto pole (je zvoleno, pokud je zobrazen symbol "x"), Pokud SMS zprávy přijaté převodníkem a odeslaných z telefonních čísel, které nejsou v seznamu (např. informace přijaté od operátora, kterého využívá převodník), jsou přesměrovány na daná telefonní čísla.
- **CLIP-OUT1 ÷ OUT4** v tomto poli můžete určit, jestli a jak bude výstup ovládán z daného telefonního čísla (T1 – T4), pomocí služby CLIP. Lze vybrat následující volby:
	- − 0: NO CLIP neovládá výstup,
	- − 1: Zap. CLIP aktivuje výstup,
	- − 2: Vyp. CLIP deaktivuje výstup,

3: Po omezenou dobu – CLIP aktivuje výstup na určitou dobu (čas je definován v poli "Čas aktivace výstupu", v záložce "Přenosový test, Ovládání").

#### **4.3.3 ZÁLOŽKA "PŘENOSOVÝ TEST, OVLÁDÁNÍ"**

#### **Přenosový test**

Testovací přenosy modulu můžou být posílány v určených časových intervalech, a rovněž mohou být generovány po identifikaci telefonního čísla volajícího (služba CLIP) nebo po přijetí příkazu z programu GPRS-Soft. Testovací přenosy mohou mít formu SMS zprávy poslané na vybraná telefonní čísla, dále s použitím služby CLIP na vybrané telefony nebo ve formě kódu události na monitorovací stanice (PCO).

**Test přenosu každé** – pokud testovací přenosy modulu mají mít periodickou povahu, musíte naprogramovat za kolik dní, hodin a minut mají být posílány. První testovací přenos bude zaslán po uplynutí nastaveného uloženého času.

 $\boldsymbol{i}$ 

*Pokud je spuštěn speciální přenos (použití služby CLIP nebo příkazu programu GPRS-SOFT), doba poslání periodických testovacích přenosů bude počítána od začátku.*

**SMS testu přenosu** – do tohoto políčka vložte obsah SMS zprávy, která bude posílána jako testovací přenos modulu na zvolené telefonní číslo.

 $\dot{q}$ *Pokud máte nadefinovanou periodu, po které se provede testovací přenos, a pole "SMS testu přenosu" zůstane prázdné, dojde k odeslání SMS obsahující informace o stavu modulu, jako přenosový test, na vybraná telefonní čísla (viz. ["Zaslat SMS](#page-15-0)  se [stavem modulu](#page-15-0) na CLIP").*

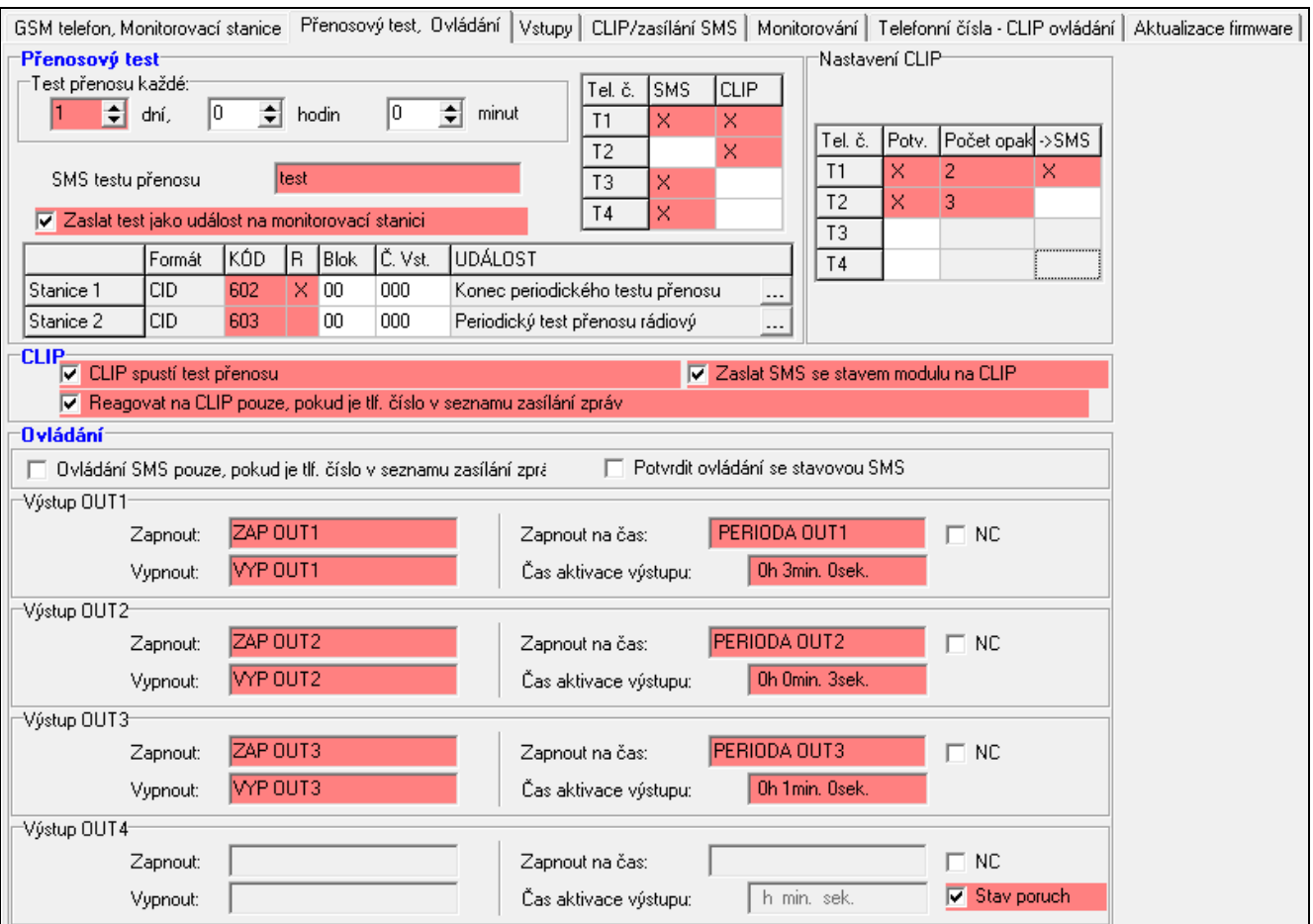

Obr. 9. Záložka "Přenosový test, ovládání".

**Zaslat test jako událost na monitorovací stanici (PCO)** – pokud je povolena tato volba, testovací přenosy konvertoru budou zasílány na PCO. Metoda posílání kódů událostí (SMS, GPRS) záleží na pravidlech určených pro každé PCO v záložce "GSM telefon, Monitorovací stanice". Je důležité nastavit, jaký má být zasílán kód události.

#### **Kódy událostí pro testovací přenosy modulu**

Tabulka umožňuje definovat kódy, které budou posílány na monitorovací stanice pro testovací přenos modulu.

- **Formát** políčko zobrazující informaci o tom, že jsou kódy událostí zasílány ve formátu Contact ID.
- **KÓD** v tomto políčku naprogramujte 3 čísla kódu události. Můžete použít editor kódů. Pro otevření okna editoru kódů, klikněte na tlačítko označené třemi tečkami ..., které je k dispozici v políčku "UDÁLOST".
- **R** Vyberte toto políčko, pokud kód události má označovat nový výskyt/obnovu (klikněte na políčko 2x pro označení/odznačení).
- **Blok** Do tohoto políčka vložte číslo bloku, které bude uvedeno ve zprávě jako událost do PCO.
- **Č. vst.** Do tohoto políčka vložte číslo vstupu, které bude uvedeno ve zprávě jako událost na PCO.
- **UDÁLOST** Zobrazuje popis událostí, jejichž kód je vložen v políčku "Kód". Tlačítko označeno třemi tečkami ... otevírá editor kódů Contact ID.
- $\mathbf{i}$ *Testovací přenos bude posílán jako událost, pokud naprogramujete následující parametry a volby pro monitorovací stanic:*
	- − *je aktivováno monitorování prostřednictvím GPRS (viz sekce "[Spouštění GPRS](#page-22-0)  [monitorování"](#page-22-0)) nebo SMS monitorování (viz sekce "[Spouštění SMS monitorování](#page-23-0)"),*
	- − *je naprogramovaný objektový identifikátor jiný než "0000" nebo je povolena možnost "Automatické získání identifikátoru",*
	- − *je naprogramován formát monitorování,*
	- − *je naprogramován jiný kód události než "000".*

#### **Testovací přenosy posílané na telefonní čísla**

Tabulka pro určení v jaké formě mají být testovací přenosy posílány na telefonní čísla naprogramovaná v záložce "GSM telefon, Monitorovací stanice". Klikněte 2x na vybrané políčko pro označení/odznačení (pokud je políčko označeno, je na něm zobrazen symbol  $x$ ").

- **SMS** zvolte toto políčko, pokud testovací přenosy mají být posílány na zvolené telefonní číslo ve formě SMS zprávy.
- **CLIP**  zvolte toto políčko, pokud testovací přenos konvertoru pro vybrané telefonní číslo má být realizován prostřednictvím služby CLIP (konvertor vytočí naprogramované číslo a bude se pokoušet 30 vteřin o spojení – číslo konvertoru bude zobrazeno na telefonu).

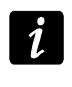

*Nezvedejte volání modulu, pokud mají být testovací přenosy CLIP prováděny zdarma.*

#### **Nastavení CLIP**

Tabulka umožňující podrobně nastavit jak mají být testovací přenosy CLIP posílány na čtyři telefonní čísla naprogramované v záložce "GSM telefon, Monitorovací stanice". Klikněte 2x na vybrané políčko pro označení/odznačení (pokud políčko označeno je na něm zobrazen symbol  $\alpha$ ").

- 
- **Potvrzení**  označte toto políčko, pokud má modul čekat pro potvrzení o přijetí testovacího přenosu prostřednictvím služby CLIP. Pro potvrzení přijetí testovacího přenosu CLIP, odmítněte volání modulu.
- Počet opakování pokud je označeno políčko "potvrzení", testovací přenos s použitím služby CLIP může volat několikrát. Lze nastavit hodnoty od 1 do 15. Potvrzení příjmu CLIP testovacího přenosu zastaví opakování testovacích přenosů.
- -> SMS pokud je označeno políčko "potvrzení" a přijetí CLIP testovacího přenosu není potvrzeno, modul může poslat zprávu "selhání CLIP" na zvolené telefonní číslo.

#### **CLIP**

- **CLIP spustí test přenosu** pokud je povolena tato volba, je možné iniciovat testovací přenosy prostřednictvím služby CLIP. Zavolejte na telefonní číslo modulu, a jakmile uslyšíte vyzvánění, zavěste – modul identifikuje telefonní číslo volajícího a zašle testovací přenos podle přednastaveného nastavení.
- <span id="page-15-0"></span>**Zaslat SMS se stavem modulu na CLIP** – pokud je povolena tato volba, je možné získat informaci o stavu modulu prostřednictvím sužby CLIP. Zavolejte na číslo modulu, a jakmile začne vyzvánění tak volání zavěste – modul identifikuje telefonní číslo volajícího a zašle na identifikované číslo SMS zprávu obsahující následující informace:
	- název modulu;
	- verze SW konvertoru (číslo verze a datum vydání);
	- S0 ÷ S4 aktuální úroveň přijímaného signálu;
	- P aktuální hodnota napájecího napětí.
	- Informace o stavu vstupů Z1 ÷ Z5:
		- i normální stav vstupu digitální / analog,
		- I narušení digitálního vstupu,

L – napětí na analogovém vstupu kleslo pod práh L; informace o hodnotě vstupního napětí,

H – napětí na analogovém vstupu překročilo hodnotu Informace o hodnotě vstupního napětí,

b – digitální / analog vstup blokován.

- AC informace o stavu AC vstupů:
	- i přítomnost AC napětí,
	- I ztráta AC napětí.
- OUT1 až OUT4 informace o stavu výstupů OUT1 OUT4:
	- o výstup neaktivní,
	- O výstup aktivní.
- EVb maximální počet přenosů, který byl dosažen (více parametr "[Omezit maximální](#page-11-0)  [počet upozornění](#page-11-0)" v záložce "GSM telefon, Monitorovací stancie").
- **Reagovat na CLIP pouze, pokud je tlf. číslo v seznamu zasílání zpráv** pokud je povolena tato volba, modul bude zasílat testovací přenosy nebo SMS zprávy s informací o stavu, jenom tehdy pokud identifikované číslo, jedno z čísel naprogramovaných v záložce "GSM telefon, Monitorovací stanice" v seznamu "Telefonní č. pro zprávy a testovací přenosy".
- 

*Pokud je povolena volba "Reagovat na CLIP pouze, pokud je tlf. číslo v seznamu zasílání zpráv", testovací přenosy a SMS zprávy s informací o stavu zařízení:*

− *pro telefonní čísla z listu pro zasílání dojde k odeslání testu okamžitě,*

− *pro telefonní čísla mimo list, budou posílány modulem ne vícekrát než 1x za 10 minut.*

#### **Ovládání**

Vstupy a výstupy lze ovládat prostřednictvím SMS zpráv. SMS zprávy zaslané na modul mohou obsahovat pouze jeden příkaz. Obsah ovládacích příkazů může obsahovat pouze 24 znaků. Ovládací příkazy pro vstupy se definují v tabulce "Vstupy".

#### **Ovládání**

- **Ovládání SMS pouze, pokud je tlf. číslo v seznamu zasílání zpráv**  pokud je povolena tato volba, modul bude možno ovládat reléový výstup, blokovat/odblokovat vstupy, SMS zprávami, jenom tehdy pokud identifikované číslo, je jedno z čísel naprogramovaných v záložce "GSM telefon, Monitorovací stanice" v seznamu "Telefonní č. pro zprávy a testovací přenosy".
- **Zaslat SMS se stavem modulu na CLIP** pokud je zvolena tato volba, pak po spuštění funkce sepnut, rozepnutí nebo sepnutí výstupu na časový úsek, stejně tak po zablokování/odblokování vstupů, dojde k odeslání SMS zprávy obsahující informace o stavu modulu a telefonní číslo, ze kterého přišla ovládací SMS (viz. ["Zaslat SMS](#page-15-0)  se [stavem modulu](#page-15-0) na CLIP").

#### **Výstupy OUT1 – OUT4**

- **Zapnout** do tohoto políčka vložte obsah SMS zprávy, která má být poslána na telefonní číslo modulu pro aktivaci reléového výstupu.
- **Vypnout** do tohoto políčka vložte obsah SMS zprávy, která bude zaslána na telefonní číslo modulu pro deaktivaci reléového výstupu.
- **Zapnutí na čas** do tohoto políčka vložte obsah SMS zprávy, která bude zaslána na telefonní číslo modulu pro aktivaci reléového výstupu na určenou dobu.
- **Čas aktivace výstupu** pokud je výstup aktivován na určitou dobu, musí být definován čas zapnutí. Po vypršení definovaného stavu, bude výstup deaktivován. Můžete naprogramovat časy až do 18 hodin 12 minut a 15-ti vteřin. Pokud je vložen obsah SMS zprávy v políčku "Zapnutí na čas", ale není definován čas v políčku "Čas aktivace výstupu" (0 h 0 min 0 s), nebude výstup aktivován.
- **NC**  pokud je tato volba zvolena, bude výstup pracovat v režimu NO (normálně otevřený). Pokud je tato volba nezvolena, bude výstup pracovat v režimu NC (normálně zavřený).
- **Stav poruch** pokud je volba zapnutá, výstup OUT4 signalizuje poruchu přihlášení do GSM sítě. Aktivuje se po cca 2 minutách od vzniku problému. V aktivním stavu je zkratován na společnou zem. Zůstane přizemněný dokud se přihlašuje do GSM sítě. Porucha přihlášení do GSM sítě může být způsobena:
	- chybějící SIM kartou,
	- zadáním špatného PIN kódu,
	- chybějící nebo poškozená anténa,
	- nedostupná GSM síť (mimo dosah),
	- porucha telefonního modulu.
- Dodatečné informace o poruchách jsou zobrazeny pomocí LED na elektronické desce (více Obr. [3\)](#page-4-1).

#### **4.3.4 ZÁLOŽKA "VSTUPY"**

#### **Vstupy**

Tabulka umožňuje programování pracovních parametrů vstupů Z1 ÷ Z8 a vstupu AC.

*Pro vstup AC, lze programovat pouze parametr "Citlivost" (lze vložit hodnoty až do 99 minut a 59 vteřin) a určit jestli má ovládat výstup a jak ho má ovládat.*

**Typ** – vstup může být programován jako:

- digitální, NC typ vložte číslo 1,
- digitální, NO typ vložte číslo 2,
- analog vložte číslo 3,
- vypnuto vložte číslo 0.

**Citlivost** – doba, během které:

- musí být odpojen od země digitální vstup NC, aby modul mohl zaregistrovat narušení,
- musí být zkratován k zemi digitální vstup NC, aby modul mohl zaregistrovat narušení,
- napětí na analogovém vstupu musí klesnout pod práh L (záporná tolerance) nebo překročit práh H (kladná tolerance), aby modul mohl registrovat překročení přednastavené hodnoty (viz Obr. [11\)](#page-18-0).

Lze nastavit hodnoty v rozsahu 0 – 5100ms (po 20ms).

**Obnova** – doba, během které:

- musí být znovu zkratován digitální vstup NC, aby mohl modul zaregistrovat obnovení vstupu,
- musí být znovu digitální vstup NO odpojen od země, aby mohl modul registrovat obnovení vstupu,
- napětí na analogovém vstupu musí překročit nad práh L (kladná tolerance) nebo klesnout pod práh H (záporná tolerance) aby mohl modul registrovat obnovení vstupu.

Nastavený čas umožňuje redukovat počet poslaných přenosů. Lze naprogramovat hodnoty v rozmezí 0 – 255 vteřin.

| GSM telefon, Monitorovací stanice   Přenosový test, Ovládání Vstupy   CLIP/zasílání SMS   Monitorování   Telefonní čísla - CLIP ovládání   Aktualizace firmware |                |              |           |       |   |                                     |                       |          |             |        |             |      |             |        |   |             |   |
|----------------------------------------------------------------------------------------------------|----------------|--------------|-----------|-------|---|-------------------------------------|-----------------------|----------|-------------|--------|-------------|------|-------------|--------|---|-------------|---|
|                                                                                                    | Vstupy         |              |           |       |   |                                     |                       |          |             |        |             |      |             |        |   |             |   |
|                                                                                                    |                |              |           |       |   |                                     |                       |          | Výstup OUT1 |        | Výstup OUT2 |      | Výstup OUT3 |        |   | Výstup OUT4 |   |
|                                                                                                    |                | Typ:         | Citlivost |       |   | Obnova Blokování Blokováno Úroveň L |                       | Úroveň H | Toler.      |        | H           |      | H           | L      | H |             | H |
|                                                                                                    | Z1             | 1:NC         | 300 ms    | 4s    | × |                                     |                       |          |             | Zap.   |             | Vyp. |             | Na čas |   | Zap.        |   |
|                                                                                                    | Z2             | 2:NO         | 300 ms    | 14s   |   | ×                                   |                       |          |             | Vyp.   |             | Zap. |             | Na čas |   | Na čas      |   |
|                                                                                                    | Z3             | 2: NO        | 300 ms    | l 4 s |   |                                     |                       |          |             | Vyp.   |             | Zap. |             | Vyp.   |   | Na čas      |   |
|                                                                                                    | Z <sub>4</sub> | 3. analogový | 500 ms    | 8s    |   |                                     | 6.01 V                | 16.56 V  | 1.15 V Zap. |        | Zap.        | Vyp. | Vyp.        |        |   |             |   |
|                                                                                                    | Z5             | 2: NO        | 300 ms    | 4s    |   | ×                                   |                       |          |             | Vyp.   |             | Zap. |             | Zap.   |   | Na čas      |   |
|                                                                                                    | Z <sub>6</sub> | 12: NO       | 300 ms    | 14s   |   | ×                                   |                       |          |             | Vyp.   |             | Zap. |             | Vyp.   |   | Na čas      |   |
|                                                                                                    | Z7             | 1:NC         | 300 ms    | 4s    |   |                                     |                       |          |             | Zap.   |             | Vyp. |             | Zap.   |   | Vyp.        |   |
|                                                                                                    | Z <sub>8</sub> | 2: NO        | 300 ms    | 4s    |   | ×                                   |                       |          |             | Vyp.   |             | Zap. |             | Na čas |   | Na čas      |   |
|                                                                                                    | AC.            |              | Omin.30se |       |   |                                     |                       |          |             | Na čas |             | Zap. |             | Vyp.   |   | Zap.        |   |
|                                                                                                    |                |              |           |       |   |                                     |                       |          |             |        |             |      |             |        |   |             |   |
|                                                                                                    |                |              |           |       |   |                                     |                       |          |             |        |             |      |             |        |   |             |   |
|                                                                                                    |                |              |           |       |   |                                     |                       |          |             |        |             |      |             |        |   |             |   |
| Blokování vstupu <sup>.</sup>                                                                                                    |                |              |           |       |   |                                     |                       |          |             |        |             |      |             |        |   |             |   |
|                                                                                                    |                |              | blokuj    |       |   |                                     | odblokuj<br>Odblokuj: |          |             |        |             |      |             |        |   |             |   |
|                                                                                                    | Blokuj:        |              |           |       |   |                                     |                       |          |             |        |             |      |             |        |   |             |   |

Obr. 10. Záložka "Vstupy".

- **Blokování** zvolte toto políčko, jestliže má vstup sloužit jako blokovací vstup, tj. jeho narušení způsobí zablokování jiných vstupů v modulu. Funkci blokování může vykonávat pouze jeden vstup.
- **Blokováno** zvolte toto políčko, jestliže má být vstup blokován po narušení vstupu pro blokování nebo po zaslání SMS zprávy, jejíž obsah je uveden v tabulce "Testovací přenosy, ovládání".
- **Práh L** práh nižšího napětí na analogovém vstupu. Pokud napětí klesne pod nastavenou hodnotu (záporná tolerance), modul bude registrovat narušení vstupu. Vložení hodnoty 0 znamená, že práh napětí nebude kontrolován.

**Práh H** – horní práh vyššího napětí analogového vstupu. Pokud napětí překročí nastavenou hodnotu (kladná tolerance), modul zaregistruje narušení vstupu. Vložení hodnoty 0 znamená, že práh napětí nebude kontrolován.

**Tolerance** – hodnota napětí odečtená z nastaveného prahu L nebo přidaná k prahu H aby byl modul schopen registrovat **překročení naprogramované hodnoty** / hodnoty napětí, jež má být přidána k nastavené hodnotě L když napětí stoupá nad práh L nebo odečtena z nastaveného prahu H když napětí klesá pod práh H, tak je modul schopen registrovat **obnovení vstupu do normálního stavu**. Políčko je k dispozici pro analogové vstupy.

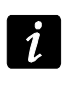

*Hodnota součtu horní hranice napětí (H) a tolerance, nesmí přesáhnout maximální povolené napětí na vstupu.*

**Výstup OUT1 – OUT4** – políčko určující, zda má vstup ovládat výstup:

- prázdné políčko stav vstupu neovládá výstup,
- Zap. narušení vstupu nebo překročení prahů napětí L nebo H, jak je definováno pro vstup, aktivuje výstup,
- Na čas narušení vstupu nebo překročení prahů napětí L nebo H, jak je definováno pro vstup, aktivuje výstup na nastavenou dobu,
- Vyp. narušení vstupu nebo překročení prahů napětí L nebo H, jak je definováno pro vstup, deaktivuje výstup.

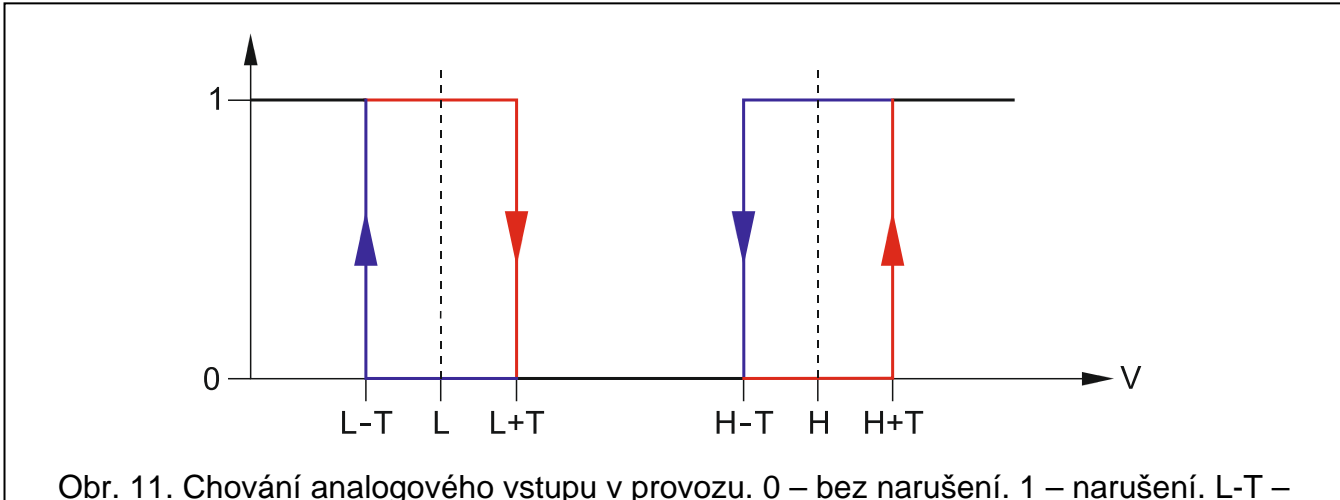

<span id="page-18-0"></span>Obr. 11. Chování analogového vstupu v provozu. 0 – bez narušení. 1 – narušení. L-T – záporná tolerance prahu L. L – práh nízkého napětí. L+T – kladná tolerance napěťového prahu L. H-T – záporná tolerance napěťového prahu H. H – vyšší úroveň napětí. H+T – kladná tolerance napěťového prahu H.

#### **Blokování vstupů**

- **Blokuj** do tohoto políčka vložte obsah SMS zprávy, která má být poslána na telefonní číslo modulu pro blokaci vstupu/vstupů označených jako blokovaných v tabulce "Vstupy" v záložce "Vstupy".
- **Odblokuj** do tohoto políčka vložte obsah SMS zprávy, která má být poslána na telefonní číslo modulu pro odblokování vstupu/vstupů označených jako odblokovaných v tabulce "Vstupy" v záložce "Vstupy".

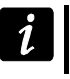

*Obsah výše uvedených zpráv může obsahovat až 24 znaků.*

## **4.3.5 ZÁLOŽKA "CLIP / ZASÍLÁNÍ SMS"**

Přenos informací je proveden prostřednictvím SMS zpráv nebo použitím služby CLIP.

- **CLIP T1 – T4**  vyberte políčka telefonů (viz. čísla v seznamu "Telefonní čísla pro zprávy a testovací přenosy", přednastaveného v záložce "GSM telefon, Monitorovací stanice"), které budou informovány o změně stavu vstupu, prostřednictvím služby CLIP.
- **SMS T1 T4** vyberte políčka telefonů (viz. čísla v seznamu "Telefonní čísla pro zprávy a testovací přenosy", přednastaveného v záložce "GSM telefon, Monitorovací stanice"), kterým budou zaslány SMS zprávy oznamující změnu stavu vstupu.
- **Narušení/překročení** SMS zpráva bude poslána při narušení vstupu/překročení přeprogramované vstupní hodnoty napětí (překročení nad práh H nebo pokles pod práh L). Zpráva může obsahovat až 24 znaků. Nesmí obsahovat diakritické znaky. Pokud je toto pole nevyplněno, nedojde k odeslání zprávy.

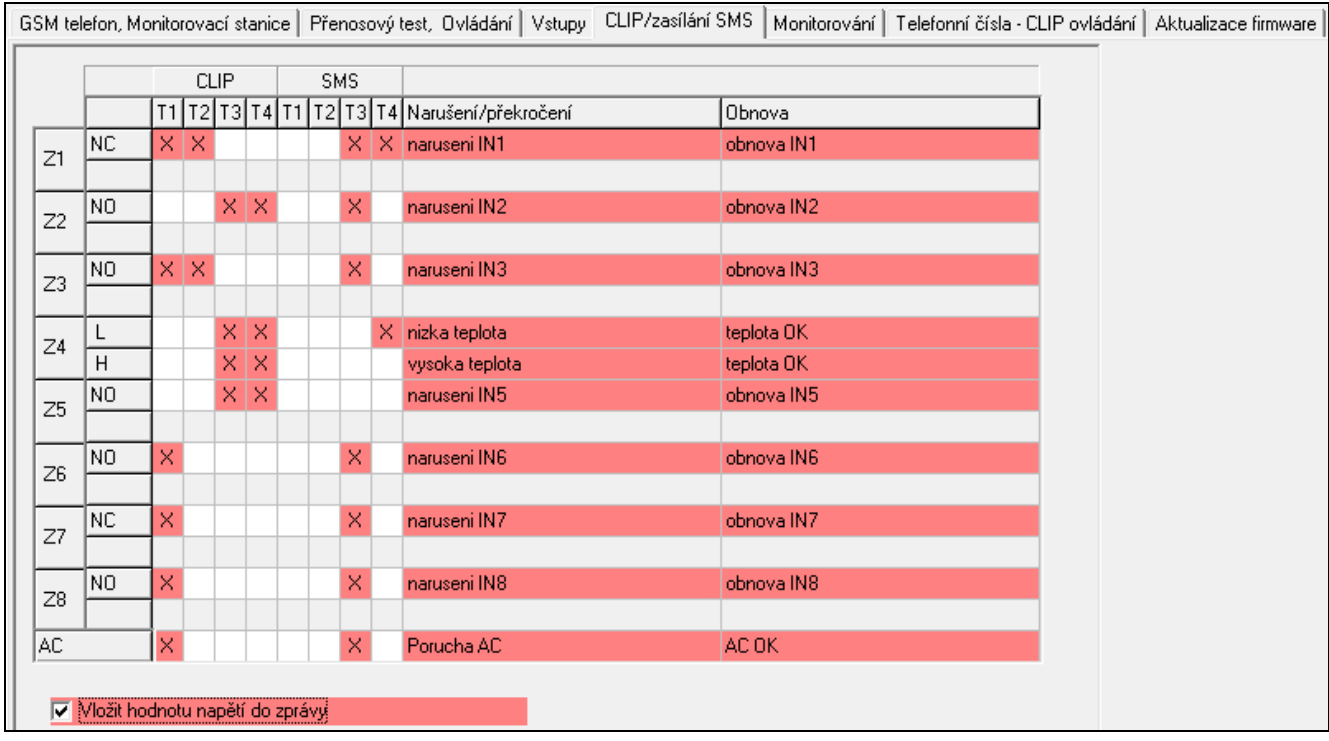

Obr. 12. Záložka "CLIP / zasílání SMS".

- **Obnova** SMS zpráva, která bude zaslána při obnovení vstupu do normálního stavu. Zpráva může obsahovat 24 znaků. Nesmí obsahovat diakritické znaky. Pokud je toto pole nevyplněno, nedojde k odeslání zprávy.
- **Vložit hodnotu napětí do zprávy** jestliže je povolena tato volba, bude do obsahu SMS zprávy přidána informace o aktuální hodnotě napětí na vstupu.

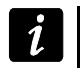

*U analogových vstupů musí být parametry pro zasílání zpráv nastaveny pro každý práh napětí zvlášť.*

#### **4.3.6 "REPORTING" TAB**

V tabulce označte, v jakých situacích mají být kódy událostí zasílány na monitorovací stanice (PCO).

- **S1**  zvolte toto políčko, pokud kódy událostí mají být posílány na monitorovací stanici 1.
- **S2**  zvolte toto políčko, pokud kódy událostí mají být posílány na monitorovací stanici 2.
- **Narušení/překročení Kód / Obnova** kód události, který bude poslán na monitorovací stanice při změně stavu vstupu. Musejí být naprogramovány 4 čísla v následující formě: Q-XYZ:
	- **Q** číslo 1 nebo 3 (1 nová událost/vypnutí, 3 nové obnovení/zapnutí,

– **XYZ** – 3číselný kód událostí.

Rovněž můžete použít editor kódů. Pro otevření editor, klikněte na tlačítko označené třemi tečkami ... v okně "UDÁLOST".

**Narušení/překročení Blok / Obnova bloku** – číslu bloku, které bude posláno v kódu události.

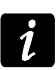

*Pokud mají být události zaslány v podobě 2 znaků (číslo bloku pouze), neměl by se používat editkor kódů.*

| Monitorování<br>GSM telefon, Monitorovací stanice   Přenosový test, Ovládání   Vstupy  <br>CLIP/zasílání SMS<br>Telefonní čísla - CLIP ovládání  <br>Aktualizace firmware |                |     |   |  |           |    |     |                                |           |                 |     |                              |
|----------------------------------------------------------------------------------------------------|----------------|-----|---|--|-----------|----|-----|--------------------------------|-----------|-----------------|-----|------------------------------|
|                                                                                                    |                |     |   |  |           |    |     | Narušení/překročení            |           |                 |     | Obnova                       |
|                                                                                                    |                |     |   |  | S1 S2 KÓD |    |     | Blok Č. Vst. UDÁLOST           | KÓD       |                 |     | Blok Č. Vst. UDÁLOST         |
|                                                                                                    | Z1             | NC. | × |  | 1-110     | 01 | 001 | Požární poplach                | $3 - 110$ | 01              | 001 | Konec požárního poplachu     |
|                                                                                                    |                |     |   |  |           |    |     |                                |           |                 |     |                              |
|                                                                                                    | Z2             | NO. | × |  | 1-120     | 01 | 002 | Tísňový poplach - klávesnice . | 3-120     | 01              | 002 | Konec tísňového poplachu     |
|                                                                                                    |                |     |   |  |           |    |     |                                |           |                 |     |                              |
|                                                                                                    | Z3             | NO. | × |  | 1-130     | 01 | 003 | Poplach vloupání               | 3-130     | 01              | 003 | Konec poplachu vloupání      |
|                                                                                                    |                |     |   |  |           |    |     |                                |           |                 |     |                              |
|                                                                                                    | Z <sub>4</sub> |     | × |  | 1-159     | 02 | 001 | Poplach nízká teplota          | 3-159     | 02              | 001 | Konec poplachu nízké teploty |
|                                                                                                    |                | H   |   |  | 1-158     | 02 | 001 | Poplach vysoká teplota         | 3-158     | 02              | 001 | Konec poplachu vysoké teplot |
|                                                                                                    | Z5             | NO. |   |  | 1-130     | 02 | 002 | Poplach vloupání               | 3-130     | 02              | 002 | Konec poplachu vloupání      |
|                                                                                                    |                |     |   |  |           |    |     |                                |           |                 |     |                              |
|                                                                                                    | Z6             | NO. |   |  | 1-120     | 02 | 003 | Tísňový poplach - klávesnice i | $3-120$   | 02 <sub>2</sub> | 003 | Konec tísňového poplachu     |
|                                                                                                    |                |     |   |  |           |    |     |                                |           |                 |     |                              |
|                                                                                                    | Z7             | NC. |   |  | 1-300     | 00 | 000 | Porucha systému                | 3-300     | 00              | 000 | Konec poruchy systému        |
|                                                                                                    |                |     |   |  |           |    |     |                                |           |                 |     |                              |
|                                                                                                    | Z8             | NO. | × |  | 1-113     | 02 | 001 | Požární poplach - Zaplavení    | 3-113     | 02              | 001 | Konec požárního poplachu - Z |
|                                                                                                    |                |     |   |  |           |    |     |                                |           |                 |     |                              |
|                                                                                                    | AC             |     | × |  | 1-301     | 01 | 001 | Porucha AC napájení            | 3-301     | 01              | 001 | Konec poruchy AC napáje      |

Obr. 13. Záložka "Monitorování" tabulka, "Vstupy".

- **Narušení/překročení Číslo zóny / Obnova čísla zóny**  zóna / modul / uživatelské číslo, které bude posláno v kódu události.
- **Narušení/překročení Událost / Obnovení události**  toto políčko zobrazuje popis události, jejíž kód je vložen v políčku "KÓD". V okně "UDÁLOST" je k dispozici tlačítko zobrazené třemi tečkami ..., které umožňuje otevření editoru kódů.

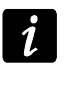

*Pro analogové vstupy, parametry vztahující se k monitorování musí být nastaveny odděleně pro každou nastavenou prahovou hodnotu.*

#### **4.3.7 ZÁLOŽKA "TELEFONNÍ ČÍSLA – CLIP OVLÁDÁNÍ"**

Výstupy mohou být ovládány pomocí služby CLIP z 64 telefonních čísel.

**Číslo telefonu** – číslo telefonu, které může ovládat výstupy pomocí služby CLIP. Před číslem musí být zadán mezinárodní kód země.

- **CLIP-OUT1 ÷ OUT4** v tomto poli lze určit, jestli a jak lze ovládat výstup z vybraného telefonního čísla pomocí služby CLIP. Lze zvolit jednu z následujících možností:
	- − 0: NO CLIP neovládá výstup,
	- − 1: Zap. CLIP aktivuje výstup,
	- − 2: Vyp. CLIP deaktivuje výstup,
	- 3: Po omezenou dobu CLIP aktivuje výstup na periodu (čas aktivace výstupu se aktivuje v záložce "Přenosový test, Ovládání").

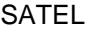

|                | GSM telefon, Monitorovací stanice |                        |                        |           | Přenosový test, Ovládání   Vstupy   CLIP/zasílání SMS   Monitorování |                          | Telefonní čísla - CLIP ovládání<br>Aktualizace firmware |
|----------------|-----------------------------------|------------------------|------------------------|-----------|----------------------------------------------------------------------|--------------------------|---------------------------------------------------------|
|                | Číslo telefonu                    | CLIP-OUT1              | ICLIP-OUT2             | CLIP-OUT3 | CLIP-OUT4                                                            | ዹ                        |                                                         |
| l 1            | +420111111111                     | $1:Z$ ap.              | 1: Zap.                | 1:Zap.    | 11: Zap.                                                             |                          |                                                         |
| $\overline{c}$ | +420222222222                     | 2: Vvp.                | 2: Vvp.                | $2:VVP$ . | $2:VVP$ .                                                            |                          |                                                         |
| 3              | +420333333333                     |                        |                        |           | 3: Po omezenou 3: Po omezenou 3: Po omezenou 3: Po omezenou          |                          |                                                         |
| $\overline{4}$ | +420444444444                     | $2:VVP$ .              | 1: Zap.                | $2:VVP$ . | 1:Zap.                                                               |                          |                                                         |
| 5              | +420555555555                     | 1:Zap.                 | 3: Po omezenou 1: Zap. |           | 3: Po omezenou                                                       |                          |                                                         |
| 6              | +42066666666                      | 3: Po omezenou 2: Vyp. |                        | 2: Vyp.   | 1:Zap.                                                               |                          |                                                         |
| 17             | +420777777777                     | $2:VVP$ .              | 1:Zap.                 | 1:Zap.    | 1:Zap.                                                               |                          |                                                         |
| 8              | +420888888888                     | 1:Zap.                 | 1:Zap.                 | 1:Zap.    | 1:Zap.                                                               |                          |                                                         |
| 9              | +420999999999                     |                        |                        |           | 3: Po omezenou 3: Po omezenou 3: Po omezenou 3: Po omezenou          |                          |                                                         |
| $\vert$ 10     | +420123456789                     | $2:VVD$ .              | 2: Vyp.                | 2: Vyp.   | 2: Vyp.                                                              | $\overline{\phantom{a}}$ |                                                         |

Obr. 14. Záložka "Telefonní čísla – CLIP ovládání".

#### **4.3.8 ZÁLOŽKA "AKTUALIZACE FIRMWARE"**

Je dostupná vzdálená aktualizace firmwaru v převodníku přes GPRS.

*Pro více informací o serveru pro aktualizaci firmware se odkažte na www.satel.eu.*

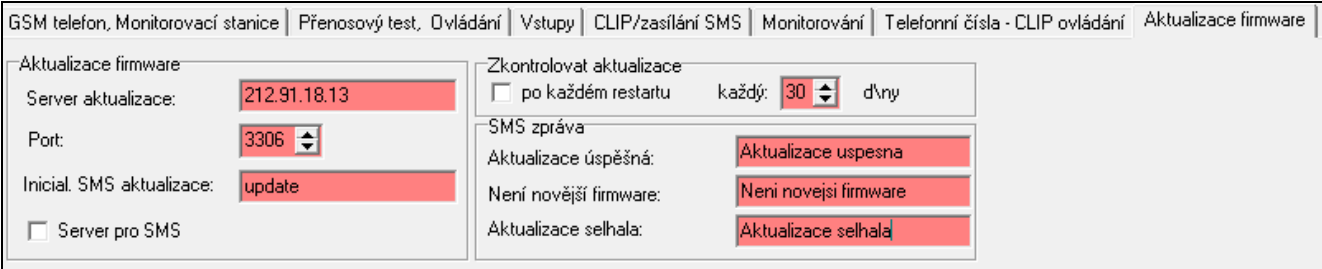

Obr. 15. Záložka "Aktualizace firmware".

- **Server aktualizace**  adresa serveru, ke které se převodník připojí za účelem aktualizace firmware. Lze jí zadat jako IP adresu nebo název.
- **Port**  číslo portu serveru v dekadickém formátu.
- **Inicializační SMS aktualizace**  obsah řídícího příkazu, který musí být obsažen v SMS zprávě zaslané na telefonní číslo převodníku pro spuštění procesu aktualizace firmware.
- **Server pro SMS**  pokud je tato volba zapnutá, lze zadat adresu serveru, ke kterému se převodník připojuje, a číslo portu, v obsahu SMS zprávy navazující spojení. Pokud není adresa vložena, převodník se připojí k serveru, jehož adresa je naprogramovaná v převodníku.

#### **Zkontrolovat aktualizace**

- **Po každém restartu**  pokud je tato volba zapnutá, převodník se připojí k serveru pro aktualizaci firmware po každém restartu pro kontrolu dostupnosti nové verze firmware.
- **Každý… d/ny**  pokud má převodník pravidelně kontrolovat server pro aktualizace, musí se určit, jak často se to bude konat. Lze nastavit až 31 dní. Hodnota 0 znamená, že se převodník nebude pravidelně připojovat k serveru pro aktualizaci firmwaru.

#### **SMS zpráva**

- **Aktualizace úspěšná**  SMS zpráva, která se odešle po úspěšném dokončení procesu aktualizace.
- **Není novější firmware**  SMS zpráva, která se odešle po té, když převodník zkontroluje, že není dostupný novější firmware.

**Aktualizace selhala** – SMS zpráva, která se odešle po neúspěšném pokusu o aktualizaci firmwaru v převodníku.

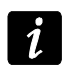

*SMS zprávy s informací o výsledku aktualizace mohou obsahovat až 32 znaků.*

### **4.4 PROGRAMOVÁNÍ POMOCÍ SMS ZPRÁV**

Převodník lze programovat pomocí SMS zpráv:

- v jakýkoliv okamžik z telefonu, jehož telefonní číslo je naprogramované v seznamu "Tel. č. pro zprávy a test. přenosů", záložka "GSM telefon, Monitorovací stanice";
- během 15 minut poté co převodník spustí vzdálené programování z libovolného čísla. Po příjmu Inicializační SMS, programovací režim se prodlouží o 15 minut, počítáno od okamžiku přijetí SMS zprávy.

Pomocí SMS zpráv lze nastavit:

1. Přidat telefonní číslo do seznamu "Tel. č. pro zprávy a test. přenosů", záložka "GSM telefon, Monitorovací stanice" v programu GPRS-Soft) zasláním:

"SET1=+420XXXXXXXXX=" – pro přidání telefonního čísla T1,

"SET2=+420XXXXXXXXX=" – pro přidání telefonního čísla T2,

"SET3=+420XXXXXXXXX=" – pro přidání telefonního čísla T3,

"**SET4=+420XXXXXXXXXX=**" – pro přidání telefonního čísla T4,

kde XXXXXXXXX znaky znamenají číslice telefonního čísla pro přidání.

- 2. Smazat telefonní číslo ze seznamu "Tel. č. pro zprávy a test. přenosů", záložka" zasláním:
	- "**DEL1**" pro smazání telefonního čísla T1,
	- "**DEL2**" pro smazání telefonního čísla T2,
	- "**DEL3**" pro smazání telefonního čísla T3,
	- "**DEL4**" pro smazání telefonního čísla T4.
- 3. Smazání všech telefonních čísel ze seznamu "Tel. č. pro zprávy a test. přenosů", záložka, zasláním "**DELALL**".
- 4. Reset počtu přenosů odeslaných modulem, zasláním "RESET" (více parametr "Omezit [maximální počet upozornění](#page-11-0)", záložka "GSM telefon, Monitorovací stanice", v programu GPRS-Soft). Po přijetí této zprávy, převodník spustí nové počítání zaslaných přenosů.

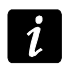

*Převodník je "case-sensitive", proto by měl být obsah SMS zpráv pro programování převodníků zadán velkými písmeny.*

#### <span id="page-22-0"></span>**4.5 SPOUŠTĚNÍ GPRS MONITOROVÁNÍ**

- 1. Vložte parametry GPRS komunikace:
	- název přístupového bodu (APN) pro internetové GPRS připojení;
	- uživatelské jméno pro internetové GPRS připojení;
	- heslo pro internetové GPRS připojení;
	- IP adresa DNS serveru, která bude použita v modulu (Adresa DNS serveru se nemusí programovat, pokud IP adresa monitorovací stanice je vložena v numerické formě).
- 2. Konfigurace parametrů monitorovací stanice (PCO):
	- vyberte volbu "GPRS";
	- vložte IP adresu monitorovací stanice (Políčko "Adresa (GPRS)");
	- vložte číslo TCP portu, přes který má být realizována komunikace s monitorovací stanicí;
- vložte kódovací klíč pro data, jež mají být zaslána do monitorovací stanice ("Klíč stanice");
- vložte klíč GPRS.
- 3. Určete protokol, který má převodník použít pro zasílání kódů událostí na monitorovací stanici (Pole "TCP/IP" nebo "UDP").
- 4. Určete pracovní režim vstupů, jejichž stav má být monitorován (záložka "Vstupy"):
	- určete typ vstupu (digitální typ NO nebo NC, analog);
	- nastavte pro vstupy parametry "Citlivost" a "Obnovení" (u vstupu AC pouze parametr ",Citlivost");
	- určete dodatečně u analogových vstupů parametry "práh L", "práh H" a "Tolerance".
- 5. Určete, které vstupy a jakým způsobem mají být monitorovány (tabulka "Monitorování", záložka "vstupy"):
	- označte, na kterou monitorovací stanici mají být kódy událostí posílány;
	- naprogramujte kód události, který má být posílán;
	- vložte číslo bloku, který bude zaslán v kódu události;
	- vložte zónu / modul / uživatelské číslo, které bude poslané v kódu události.

## <span id="page-23-0"></span>**4.6 SPOUŠTĚNÍ SMS MONITOROVÁNÍ**

- 1. Vložte telefonní číslo SMS centra (políčko "Číslo SMS centra", v záložce "GSM telefon, monitorovací stanice"), pokud není vloženo do paměti SIM karty od operátora.
- 2. Nakonfigurujte parametry PCO (záložka "GSM telefon, monitorovací stanice"):
	- zvolte políčko "SMS";
	- vložte telefonní číslo GSM telefonu, ze kterého bude PCO získávat SMS zprávy (políčko "Tel. číslo (SMS)").
- 3. Určete v jakém formátu SMS formátu budou posílány přijaté kódy událostí (záložka "GSM telefon, Monitorovací stanice").
- 4. Nastavte chování vstupů, jejichž stav má být monitorován ("Vstupy"):
	- určete typ vstupu (digitální NO nebo NC, analog);
	- nastavte pro vstupy parametry "Citlivost" a "Obnovení" (u vstupu AC pouze parametr "Citlivost");
	- určete dodatečně u analogových vstupů parametry "práh L", "práh H" a "Tolerance".
- 5. Určete vstupy, jejichž stav má být monitorován, a určete způsob, jak mají být monitorovány (tabulka "Monitorování", záložka "Vstupy"):
	- označte, na kterou monitorovací stanici mají být kódy událostí posílány;
	- nastavte požadované parametry (kód události, kód bloku, číslo zóny / modulu / uživatele).

## **4.7 SPOUŠTĚNÍ ZASÍLÁNÍ ZPRÁV SMS / CLIP**

Zasílání zpráv SMS nebo CLIP zpráv se děje nezávisle na monitorování.

- 1. Vložte telefonní číslo SMS centra (políčko "Číslo SMS centra", v záložce "GSM telefon, monitorovací stanice"), pokud není vloženo do paměti SIM karty od operátora.
- 2. Vložte telefonní čísla, kterým má modul posílat oznámení, prostřednictvím SMS zpráv nebo služby CLIP (tabulka "Telefonní čísla pro zprávy a testovací přenosy" v záložce "GSM telefon, monitorovací stanice").
- 3. Nastavte chování vstupů, kdy změna stavu způsobí poslání oznámení:
	- určete typ vstupu (digitální NO nebo NC, analog);
- nastavte pro vstupy parametry "Citlivost" a "Obnovení" (u vstupu AC pouze parametr "Citlivost");
- určete dodatečně u analogových vstupů parametry "práh L", "práh H" a "Tolerance".
- 4. Nastavte, kterým číslům mají být oznámeny prostřednictvím služby CLIP, v případě změny stavu vstupu – políčka "T1", "T2", "T3" a "T4" (tabulka "CLIP/zasílání SMS" v záložce "Vstupy").
- 5. Určete, jaká telefonní čísla, a jakým typem SMS zprávy mají být oznámeny změny stavu vstupu (tabulka "CLIP/zasílání SMS" v záložce "Vstupy"):
	- vyberte telefonní čísla, na které má být poslána SMS zpráva informující o změně stavu (políčka "T1", "T2", "T3" a "T4");
	- vložte obsah SMS zprávy, která bude zaslána při narušení nebo překročení definovaného prahu napětí (políčko "Narušení/překročení");
	- vložte obsah SMS zprávy, která bude zasílána při obnovení vstupu do jeho normálního stavu (políčko "Obnova").
- 6. V případě analogových vstupů, lze volitelně povolit volbu:"Vložit hodnotu napětí do zprávy" (záložka "Vstupy").

## **5. SPUŠTĚNÍ AKTUALIZACE FIRMWARU PŘEVODNÍKU POMOCÍ SMS ZPRÁVY**

Zašlete SMS zprávu obsahující řídící příkaz pro spuštění procesu aktualizace firmware ("Inicial.SMS aktualizace", záložka "Aktualizace firmware") na telefonní číslo převodníku. Převodník se připojí k serveru pro aktualizaci firmware, jehož adresa byla naprogramována v převodníku.

Pokud je zapnutá volba "Server pro SMS" v převodníku (záložka "Aktualizace firmware"), můžete zaslat zprávu s obsahem xxxx=yyyy:zz=, kde "xxxx" je řídící příkaz, nastavený v převodníku, který spustí proces aktualizace, "yyyy" je adresa serveru s aktuální verzí firmwaru pro převodník (IP nebo název), a "zz" je číslo portu serveru. Převodník se připojí k počítači, jehož adresa byla v SMS zprávě. Pokud řídící příkaz v SMS zprávě je správný, a ostatní parametry jsou špatně, adresa a port serveru, ke kterému se převodník připojuje, se stáhne z nastavení převodníku.

Po dokončení aktualizace se odešle SMS s informací o výsledku procesu aktualizace a verze firmwaru převodníku se odešle na telefonní číslo, ze kterého byla odeslána SMS zpráva spouštěcí proces aktualizace firmware.

## **6. OBNOVA TOVÁRNÍHO NASTAVENÍ**

Pro obnovu továrního nastavení modulu, vyberte z hlavní lišty příkaz "Komunikace", a v jeho menu vyberte položku "Tovární nastavení". Dojde k zobrazení hlášky, kterou musíte potvrdit pro vykonání příslušné funkce resetu hodnot na tovární nastavení.

Mnoho parametrů v továrním nastavení není povoleno nebo definováno. Definovány jsou pouze následující parametry:

#### **"GSM telefon, Monitorovací stanice"**

Monitorovací stanice 1 / 2:

Zakázáno – volba je zvolena

Monitorování GPRS

TCP / IP – zvoleno

SMS formát – Event =  $\bullet$ ,  $\uparrow$ ,  $\cdot$ ,  $\leftarrow$ ,  $\rightarrow$  =

**"Přenosový test, Ovládání"**

#### CLIP:

**Reagovat na CLIP pouze, pokud je tlf. číslo v seznamu zasílání zpráv** – volba je povolena

#### Ovládání:

**Ovládání SMS pouze, pokud je tlf. číslo v seznamu zasílání zpráv** – volba je povolena **"Vstupy"**

## Výstupy:

```
Pro vstupy 1 - 8Typ - 2: NOCitlivost – 300ms
Obnova – 4s.
```
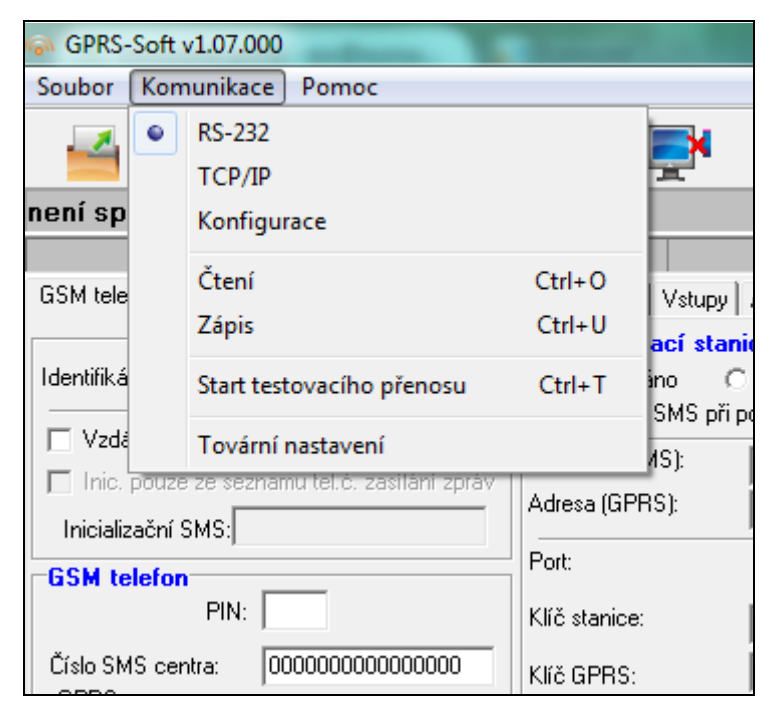

Obr. 16. Menu "Komunikace" funkce "Tovární nastavení".

## 7. TECHNICKÁ DATA

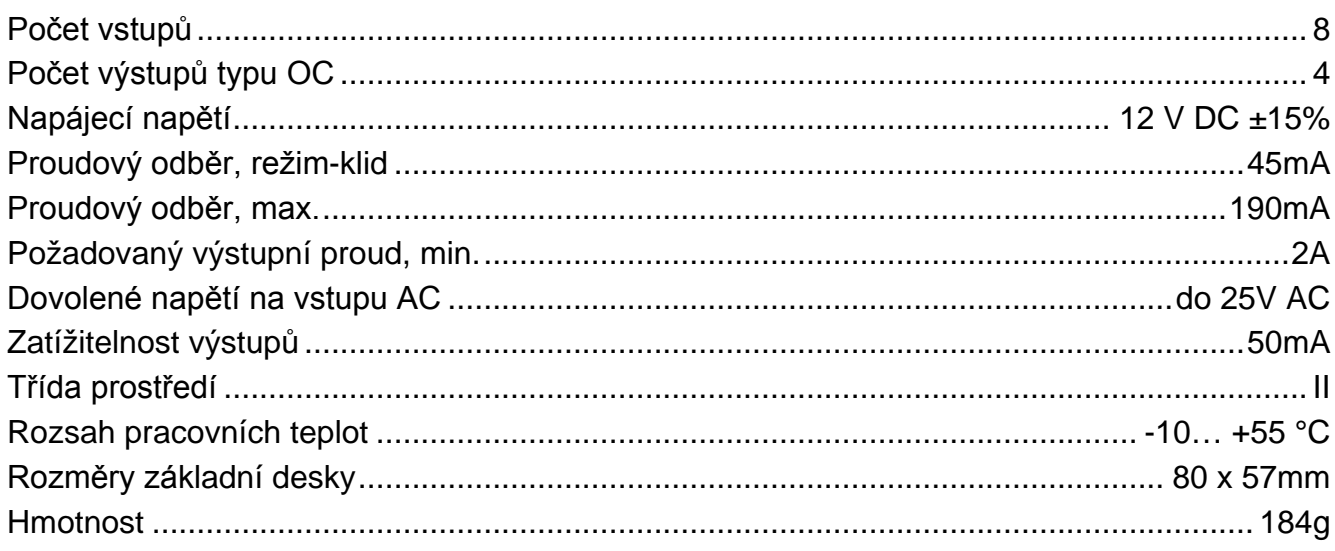